## Export và Import ra tập tin text từ Access (VB)

Hiện nay các bạn yêu thích lập trình sử dụng Access là nguồn chứa dữ liệu khá phổ biến vì đơn giản, dễ quản trị và đáp ứng được yêu cầu công việc. Hôm nay chúng tôi xin giới thiệu một đoạn code để export và import ra tập tin text từ Access (VB)

Export Text (Flat file) từ Access Ms-Access

Option Explicit Public Sub Export\_Table\_2\_TextFile() On Error GoTo LocalErrorHandler Dim dbCompany As Database Dim rsGeneral As Recordset Dim ExpGeneral As PubExpGeneral Dim blnTab Text As Boolean Dim FullName As String Dim FileHandle As Byte Dim strFileToExport As String Dim chkFileExist As String

'Give Path with File name FullName =  $E:\Gamma$ General ' Thu muc chua du lieu, ban co the thay doi theo nhu cau của minh

blnTab\_Text = False

Set dbCompany = OpenDatabase(FullName)

'Ví dụ tên bang la Company Set rsGeneral = dbCompany.OpenRecordset(Company, dbOpenTable) With ExpGeneral .EmpNumber = No. .EmpName = Name .EmpAddress = Address .EmpCity = City

Sử dụng TAB hoăc dấu phẩy If blnTab\_Text Then  $D$ elimiter1 = Chr(9) .Delimiter $2 = Chr(9)$ .Delimiter3 = Chr(9) Else .Delimiter1 =  $Chr(44)$ .Delimiter2 = Chr(44)  $D$ elimiter $3 = Chr(44)$ End If  $.CRIF = vbCrLf$ End With

FileHandle = FreeFile

'Tên tập tin strFileToExport = C:\Exported.txt chkFileExist = Dir(strFileToExport) If chkFileExist <> Then

Kill strFileToExport End If Open strFileToExport For Random As FileHandle Len = Len(ExpGeneral) Put FileHandle, , ExpGeneral Do Until rsGeneral.EOF With ExpGeneral .EmpNumber = rsGeneral(EmpNo) .EmpName = rsGeneral(EmpName) .EmpAddress = rsGeneral(EmpAddress) .EmpCity = rsGeneral(EmpCity) End With Put FileHandle, , ExpGeneral rsGeneral.MoveNext Loop rsGeneral.Close Set rsGeneral = Nothing Close FileHandle Exit Sub LocalErrorHandler: MsgBox Error Occured : & Err.Description, , Error End Sub 'Import Text vào Ms-Access Public Sub Import TextFile 2 Table() On Error GoTo LocalErrorHandler Dim dbCompany As Database Dim rsGeneral As Recordset Dim FullName As String Dim FileHandle As Byte Dim ImportRecord As String Dim flnName As String Dim RowPosition As Double Dim EmpNumber As String Dim EmpName As String Dim EmpAddress As String Dim EmpCity As String Dim Delimiter As String flnName = C:\Exported.txt Delimiter = , FileHandle = FreeFile Open flnName For Input As FileHandle Line Input #FileHandle, ImportRecord FullName = C:\General Set dbCompany = OpenDatabase(FullName) Set rsGeneral = dbCompany.OpenRecordset(Company, dbOpenDynaset) Do Until EOF(FileHandle) Line Input #FileHandle, ImportRecord RowPosition = RowPosition + 1 EmpNumber = Trim(Mid(ImportRecord, 1, InStr(1, ImportRecord, Delimiter, 1) - 1)) EmpName = Trim(Mid(ImportRecord, 7, 10))

EmpAddress = Trim(Mid(ImportRecord, 18, 30)) EmpCity = Trim(Mid(ImportRecord, 49)) rsGeneral.AddNew rsGeneral(EmpNo) = EmpNumber rsGeneral(EmpName) = EmpName rsGeneral(EmpAddress) = EmpAddress rsGeneral(EmpCity) = EmpCity rsGeneral.Update Loop Close FileHandle rsGeneral.Close Set rsGeneral = Nothing dbCompany.Close Set dbCompany = Nothing Exit Sub LocalErrorHandler: MsgBox Error Occured : & Err.Description, , Error End Sub

## Kỹ thuật Subclass Listbox trong Visualbasic

Bài viết này sẽ giúp bạn hiểu kỹ thuật subclassing trong VisualBasic. Bạn có thể áp dụng cho các đối tượng khác khi lập trình trong VB

Windows gửi thông điệp là một hằng số tới các form và các control của VB để báo cho chúng biết vị trí chuột ở đâu, khi nào thì cần vẽ lại, phím nào đang được nhấn và nhiều thông điệp khác. Kỹ thuật subclassing là để xử lý chặn những thông điệp này trước khi chúng đến được các form và control. Bằng cách chặn các thông điệp này và xử lý ''vài thứ'' trước khi chúng đến đích, chúng ta có thể có các tính năng riêng (như tự vẽ lại các control theo ý riêng).

Subclassing là một kỹ thuật tinh vi, chỉ cần một lỗi nhỏ (ví dụ như : do bạn giải phóng tài nguyên không tốt dẫn đến việc thất thoát tài nguyên của hệ thống) là có thể dẫn đến việc hệ thống của bạn bị thiếu tài nguyên làm cho hệ thống hoạt động không còn tốt nữa (chậm đi), nặng hơn là VB bị shut down, thậm chí treo máy. Tuy nhiên nói điều này là để bạn ý thức được vấn đề chứ bạn cũng không nên quá lo ngại về nó. Và thêm 1 chú ý là bạn cũng không nên bấm nút stop của VB khi chương trình đang chạy mà bạn nên đóng form 1 cách thông thường (bấm nút close) để thực hiện tốt việc giải phóng tài nguyên.

Subclassing the Main Window:

Chúng ta bắt đâu thực hiện kỹ thuật subclassing bằng cách bạn mở 1 project mới và thêm 1 module vào project (project/add module/open). Bây giờ bạn đã có Form1 và Module1 trong project.

Bạn mở Module1 ra và copy, paste đoạn code sau vào :

Public Const GWL\_WNDPROC = (-4) Public oldWindowProc as Long

Public Declare Function SetWindowLong Lib ''user32'' Alias ''SetWindowLongA'' ( \_ ByVal hwnd As Long, \_ ByVal nIndex As Long, ByVal dwNewLong As Long) As Long

Đây là một hàm API của Windows cho phép bạn thay đổi thuộc tính của 1 cửa sổ (hay control từ bây giờ chúng ta coi như control cũng là một window), trong trường hợp của chúng ta là thay đổi hàm WinProc (hàm Winproc là hàm mà các window dùng để xử lý các thông điệp do hệ thống (hệ điều hành Windows) gửi đến).

hwnd - tham số này có kiểu là long integer dùng để xác định 1 cửa sổ (form) hay 1 control (bạn có thể coi nó như bảng số xe dùng đê xác định tính duy nhất của 1 xe vậy).

nIndex - tham số này cũng có kiểu là long integer dùng để xác định ''cần thay đổi cái gì'' trong hàm SetWindowLong nói trên (bạn có thể tham khảo trong bộ MSDN), trong trường hợp của chúng ta nIndex có giá trị là GWL\_WNDPROC (vì chúng ta cần xử lý hàm WinProc mà).

dwNewLong - hàm này có kiểu long integer dùng để chỉ ra địa chỉ của thủ tục mới mà chúng ta cần xử lý.

Hàm WinProc mới phải có các tham số giống hệt các tham số của hàm WinProc bị thay thế. Bạn cũng phải chú ý là bạn phải gửi trả các thông điệp mà bạn không xử lý cho hàm WinProc mặc định xử lý. Bạn tiếp tục copy và dán đoạn mã sau vào Module1 :

Private Declare Function CallWindowProc Lib ''user32'' Alias ''CallWindowProcA'' ( \_ ByVal lpPrevWndFunc As Long, \_ ByVal hwnd As Long, \_ ByVal Msg As Long, \_ ByVal wParam As Long, \_ ByVal lParam As Long) As Long

Public Function NewWindowProc( \_ ByVal hWnd As Long, \_ ByVal uMsg As Long, \_ ByVal wParam As Long, \_ ByVal lParam As Long) As Long

Debug.Print ''&H'' & Hex(uMsg), wParam, lParam NewWindowProc = CallWindowProc(oldWindowProc, hWnd, uMsg, wParam, lParam) End Function

CallWindowProc dùng để gọi hàm WinProc mặc định ra xử lý, hàm NewWindowProc là hàm thay thế cho hàm WinProc. Hàm NewWindowProc không làm bất cứ việc gì ngoại trừ việc in ra cửa sổ Debug xem thông điệp gì được gửi đến cho cửa sổ này (cửa sổ bị subclassing). Hàm NewWindowProc sau đó gọi hàm WinProc mặc định để xử lý thông điệp 1 cách bình thường (biến oldWindowProc dùng để lưu địa chỉ hàm WinProc mặc định).Tham số mà hệ thống gửi cho hàm NewWindowProc là : hWnd - handle của cửa sổ sẽ nhận thông điệp; uMsg - thông điệp được gửi; và 2 tham số còn lại (wParam và lParam) mang thông tin của thông điệp, phụ thuộc vào thông điệp được gửi.

Bây giờ bạn có thể chạy project được, nhưng chưa có chuyện gì xảy ra cả, cửa sổ (form) của bạn chưa bị subclass. Một lần nữa xin nhắc lại là bạn không nên bấm vào nút stop để dừng chương trình và bạn cũng nên lưu project lại trước khi chạy.

Để thực hiện subclass cửa sổ (form) của ban, ban double vào form và copy, paste đoạn code sau vào :

Private Sub Form\_Load() 'Subclass the window oldWindowProc = SetWindowLong(Me.hWnd, GWL\_WNDPROC, AddressOf NewWindowProc) End Sub

Private Sub Form\_Unload(Cancel As Integer) 'Unsubclass (return the original window process) SetWindowLong Me.hWnd, GWL\_WNDPROC, oldWindowProc End Sub

Bây giờ thì ok, form của bạn đã bị subclass ! Bạn thử chạy project và xem điều gì xảy ra ? Cửa sổ Debug của bạn sẽ tràn ngập những thông tin về thông điệp mà hệ thống đã gửi cho form của bạn, bạn thử di chuyển chuột, thay đổi kích thước form ... mà xem. (Hàm AddressOf dùng để lấy địa chỉ của 1 hàm).

How to put a background image into a Listbox:

Bước 1 : Kéo 1 ListBox và 1 Image control vào Form1.

Bước 2 : Thêm 1 số mục (item) vào Listbox (Mục list trong ListBox control).

Bước 3 : Thêm 1 picture vào Image1 (picture này bạn sẽ dùng làm background cho ListBox).

Bước 4 : Mở Module1 ra và dán đoạn code sau vào :

Public gBGBrush As Long

Public Declare Function CreatePatternBrush Lib ''gdi32'' ( \_ ByVal hBitmap As Long) As Long

Public Declare Function DeleteObject Lib ''gdi32'' ( \_ ByVal hObject As Long) As Long

Private Declare Function SetBkMode Lib ''gdi32'' ( \_ ByVal hdc As Long, \_ ByVal nBkMode As Long) As Long

Private Const WM\_CTLCOLORLISTBOX = &H134

Các hàm dùng cho việc vẽ nền cho ListBox, bạn có thể xem thêm trong bộ MSDN.

Bước 5 : Thay đoạn code trong Form Load và Form Unload lúc nãy bằng đoạn code mới như sau :

Private Sub Form\_Load() Image1.Visible = False gBGBrush = CreatePatternBrush(Image1.Picture.Handle) 'Subclass the window oldWindowProc = SetWindowLong(Me.hWnd, GWL\_WNDPROC, AddressOf NewWindowProc) End Sub

Private Sub Form\_Unload(Cancel As Integer) 'Unsubclass (return the original window process) SetWindowLong Me.hWnd, GWL\_WNDPROC, oldWindowProc DeleteObject gBGBrush End Sub

Bước 6 : Viết lại hàm NewWindowProc trong Module 1 để làm việc mà chúng ta muốn (lại copy và paste).

Public Function NewWindowProc( \_

ByVal hWnd As Long, \_ ByVal uMsg As Long, \_ ByVal wParam As Long. ByVal lParam As Long) As Long

Debug.Print ''&H'' & Hex(uMsg), wParam, lParam

If uMsg = WM\_CTLCOLORLISTBOX And gBGBrush <> 0 Then 'Make the words print transparently SetBkMode wParam, 1 'allow the original process to set text color, etc. from the lbx properties. CallWindowProc oldWindowProc, hwnd, uMsg, wParam, lParam 'Return our custom brush instead of the default one NewWindowProc = gBGBrush Else NewWindowProc = CallWindowProc(oldWindowProc, hWnd, uMsg, wParam, lParam) End If End Function

Bước 7 :Yeah ! Bạn lưu project lại và chạy thử xem.

Bây giờ ListBox của bạn đã có background phải không ? Tại sao ta làm được như vậy ? Có vài điểm cần lưu ý như sau :

Điều 1 : Chúng ta chặn thông điệp WM\_CTLCOLORLISTBOX để xử lý. Thông điệp này được gửi cho parent window (cửa sổ cha mẹ, cửa sổ cấp cao hơn chứa ListBox) của ListBox trước khi hệ thống vẽ list box. Lúc này wParam mang giá trị là handle DC (devie context) dùng để vẽ list box, lParam mang giá trị là handle của list box cần vẽ. Và một điều vô cùng quan trọng là giá trị trả về của hàm WindowProc lúc này, giá trị này sẽ được hệ thống dùng để vẽ nền cho list box, do đó trong NewWindowProc chúng ta cho NewWindowProc ''chỉ'' đến handle của gBGBrush (NewWindowProc = gBGBrush) và trước đó chúng ta đã tạo ra gBGBrush bằng cách : gBGBrush = CreatePatternBrush(Image1.Picture.Handle). Và tất cả các công việc khác vẫn được xử lý bình thường bằng cách chúng ta gọi hàm : CallWindowProc.

Điều 2 : Chúng ta phải giải phóng tài nguyên hệ thống bằng cách, trong Form\_Unload : DeleteObject gBGBrush. Nếu chúng ta không làm việc này sẽ dẫn đến hiện tượng memory leack - làm giảm tài nguyên hệ thống, gây hại cho hệ thống.

Bài này chỉ demo việc subclass 1 list box, tuy nhiên bạn có thể áp dụng kỹ thuật này để subclass mọi control mà bạn muốn, chỉ đơn giản thay đổi, các tham số cho phù hợp như : hWnd - handle của cử sổ cần subclass, xử lý trong hàm NewWindowProc cho phù hợp với từng control, từng thông điệp.

## Chạy tập tin MPEG trong VB6

Chúng ta sẽ xây dựng một Class để điều khiển các tập tin định dạng theo MPEG. Bạn có thể thao các tác vụ cơ bản và các thuộc tính của tập tin MPEG bằng Class này. Private Declare Function mciGetErrorString Lib ''winmm.dll'' Alias ''mciGetErrorStringA'' (ByVal dwError As Long, ByVal lpstrBuffer As String, ByVal uLength As Long) As Long Private Declare Function GetShortPathName Lib ''kernel32'' Alias ''GetShortPathNameA'' (ByVal lpszLongPath As String, ByVal lpszShortPath As String, ByVal cchBuffer As Long) As Long Private Declare Function mciSendString Lib ''winmm.dll'' Alias ''mciSendStringA'' (ByVal lpstrCommand As String, ByVal lpstrReturnString As String, ByVal uReturnLength As Long, ByVal hwndCallback As Long) As Long

Const m\_def\_FileName = '''' Dim m\_FileName As String

'MappingInfo=UserControl,UserControl,-1,Enabled Public Property Get Enabled() As Boolean Enabled = UserControl.Enabled End Property

Public Property Let Enabled(ByVal New\_Enabled As Boolean) UserControl.Enabled() = New\_Enabled PropertyChanged ''Enabled'' End Property

'MemberInfo=13,0,0, Public Property Get FileName() As String FileName = m\_FileName End Property

Public Property Let FileName(ByVal New\_FileName As String) m FileName = New FileName PropertyChanged ''FileName'' End Property

'Khởi động các thuộc tính của đối tượng Private Sub UserControl\_InitProperties() m FileName = m\_def\_FileName End Sub

'Đọc thuộc tínnh đã lưu giữ

Private Sub UserControl\_ReadProperties(PropBag As PropertyBag) UserControl.Enabled = PropBag.ReadProperty(''Enabled'', True) m FileName = PropBag.ReadProperty("FileName", m\_def\_FileName) End Sub

Private Sub UserControl\_Terminate() mmStop End Sub

Private Sub UserControl\_WriteProperties(PropBag As PropertyBag) Call PropBag.WriteProperty(''Enabled'', UserControl.Enabled, True) Call PropBag.WriteProperty(''FileName'', m\_FileName, m\_def\_FileName) End Sub

Public Function IsPlaying() As Boolean Static s As String \* 30 mciSendString ''status MPEGPlay mode'', s, Len(s), 0  $IsPlaying = (Mid$(s, 1, 7) = "playing")$ End Function

Public Function mmPlay() Dim cmdToDo As String \* 255 Dim dwReturn As Long Dim ret As String \* 128

Dim tmp As String \* 255

Dim lenShort As Long Dim ShortPathAndFie As String If Dir(FileName) = '''' Then mmOpen = "Error with input file" Exit Function End If lenShort = GetShortPathName(FileName, tmp, 255) ShortPathAndFie = Left\$(tmp, lenShort) glo\_hWnd = hWnd cmdToDo = ''open '' & ShortPathAndFie & '' type MPEGVideo Alias MPEGPlay Parent '' & UserControl.hWnd & '' Style 1073741824'' dwReturn = mciSendString(cmdToDo, 0&, 0&, 0&) If dwReturn <> 0 Then 'not success mciGetErrorString dwReturn, ret, 128 mmOpen = ret MsgBox ret, vbCritical Exit Function End If mmPlay = ''Success'' mciSendString ''play MPEGPlay'', 0, 0, 0 End Function Public Function mmPause() mciSendString ''pause MPEGPlay'', 0, 0, 0 End Function Public Function mmStop() As String mciSendString ''stop MPEGPlay'', 0, 0, 0 mciSendString ''close MPEGPlay'', 0, 0, 0 End Function Public Function PositionInSec() Static s As String \* 30 mciSendString ''set MPEGPlay time format milliseconds'', 0, 0, 0 mciSendString ''status MPEGPlay position'', s, Len(s), 0 PositionInSec = Round(Mid\$(s, 1, Len(s)) / 1000) End Function Public Function Position() Static s As String \* 30 mciSendString ''set MPEGPlay time format milliseconds'', 0, 0, 0 mciSendString ''status MPEGPlay position'', s, Len(s), 0 sec = Round(Mid\$(s, 1, Len(s)) / 1000) If  $\sec$  < 60 Then Position = "0:" & Format(sec, "00") If  $sec \geq 59$  Then  $mins = Int/sec / 60)$  $sec = sec - (mins * 60)$ Position = Format(mins, ''00'') & '':'' & Format(sec, ''00'') End If End Function Public Function LengthInSec() Static s As String \* 30

```
mciSendString ''set MPEGPlay time format milliseconds'', 0, 0, 0 
  mciSendString ''status MPEGPlay length'', s, Len(s), 0 
  LengthInSec = Round(Val(Mid$(s, 1, Len(s))) / 1000) 'Round(CInt(Mid$(s, 1, Len(s))) / 1000) 
End Function 
Public Function Length() 
  Static s As String * 30 
  mciSendString ''set MPEGPlay time format milliseconds'', 0, 0, 0 
  mciSendString ''status MPEGPlay length'', s, Len(s), 0 
  sec = Round(Val(Mid$(s, 1, Len(s))) / 1000) 'Round(CInt(Mid$(s, 1, Len(s))) / 1000) 
  If \sec < 60 Then Length = "0:" & Format(sec, "00")
     If sec > 59 Then 
       mins = Int/sec / 60)sec = sec - (mins * 60)Length = Format(mins, ''00'') & '':'' & Format(sec, ''00'') 
  End If 
End Function 
Public Function About() 
  frmCtlAbout.Show vbModal, Me 
End Function 
Public Function SeekTo(Second) 
  mciSendString ''set MPEGPlay time format milliseconds'', 0, 0, 0 
  If IsPlaying = True Then mciSendString ''play MPEGPlay from '' & Second, 0, 0, 0 
  If IsPlaying = False Then mciSendString ''seek MPEGPlay to '' & Second, 0, 0, 0
```

```
End Function
```
Truyền giá trị qua trang khác với phương thức Server.Tranfer (ASP.NET)

ASP.NET validation controls rất hữu dụng để kiểm tra giá trị người dùng nhập vào khi posts back trên cùng một trang. Nhưng làm thế nào để sử dụng trong các trang khác ?.

Ví dụ bạn có một trang, WebPostAwayA1.aspx với 2 textbox control, bạn sử dụng 2 RequiredFieldValidator control. Bạn muốn chuyển dữ liệu sang một trang thứ 2, WebPostAway2.aspx, chỉ khi các textbox đã được nhập giá trị

```
WebPostAwayA1.aspx:
```

```
<body>
   <form runat=''server''>
      <table border=''0''>
         <tbody>
           <tr>
              <sub>td</sub></sub>
                 <asp:Label id=''Label1'' runat=''server''>First Name:</asp:Label>
              </td><sub>td</sub></sub>
                 <asp:TextBox id=''txtFirstName'' runat=''server''></asp:TextBox>
                 <asp:RequiredFieldValidator id=''rfvFirstName'' runat=''server'' 
                 ErrorMessage=''First name is required.'' 
                 ControlToValidate=''txtFirstName''></asp:RequiredFieldValidator>
```

```
</td>\langle tr \rangle<tr><sub>td</sub></sub>
                 <asp:Label id=''Label2'' runat=''server''>Last Name:</asp:Label>
             </td><td> <asp:TextBox id=''txtLastName'' runat=''server''></asp:TextBox>
                <asp:RequiredFieldValidator id="rfvLastName" runat="server"
                 ErrorMessage=''Last name is required.'' 
                 ControlToValidate=''txtLastName''></asp:RequiredFieldValidator>
             \lt/td</tr>
          <tr><td>
             \lt/td<td> <asp:Button id=''cmdPost'' onclick=''cmdPost_Click'' 
                 runat=''server'' Text=''Submit''></asp:Button>
             \lt/td\langle tr \rangle </tbody>
      </table>
   </form>
</body>
```
WebPostAwayA1.aspx sẽ chuyển đến WebPostAway2.aspx nếu các giá trị được nhập vào 2 textbox:

```
void cmdPost_Click(Object src, EventArgs e ) {
   if (Page.IsValid) {
      Response.Redirect(''WebPostAway2.aspx'');
      }
   }
```
Vấn đề là dòng code trên sẽ không truyền giá trị khi redirect sang trang WebPostAway2. Chúng ta sử dụng Server.Transfer

```
void cmdPost_Click(Object src, EventArgs e ) {
   if (Page.IsValid) {
      Server.Transfer(''WebPostAway2.aspx'');
      }
   }
```
Trong ASP.NET, Server Tranfer mặc định sẽ không truyền form, query string collections từ một post back. Mặc dù vậy bạn có thể định tham số thứ 2 của phương thức Tranfer thành True để các giá trị trên có thể được truyền sanh một trang mới.

```
void cmdPost_Click(Object src, EventArgs e ) {
   if (Page.IsValid) {
```

```
 Server.Transfer(''WebPostAway2.aspx'', true);
   }
 }
```
#### Tạo Font và Xoay Chữ

Nhiều Control trong VB cung cấp cho bạn thuộc tính Font cho phép bạn thay đổi tên Font, cỡ Font, in đậm, in nghiêng..v..v.. Hàm CreateFont cho phép bạn làm được nhiều hơn thế nữa. Có có thể xoay chữ theo một góc bất kì để tạo ra những hiệu ứng thú vị.

Với 14 tham số, có vẻ như CreateFont là một hàm phức tạp nhưng thực sự nó cũng khá đơn giản.

Private Declare Function CreateFont Lib ''gdi32'' Alias ''CreateFontA'' ( ByVal font height As Long, ByVal font\_width As Long, ByVal escapement As Long, ByVal orientation As Long, ByVal weight As Long, ByVal italic As Long, ByVal underscore As Long, ByVal strikeout As Long, ByVal character set As Long, ByVal output precision As Long, ByVal clipping precision As Long, ByVal quality As Long, ByVal pitch and family As Long, ByVal face\_name As String) As Long

Bạn có thể đặt nhiều trong số các tham số này bằng 0 để sử dụng các giá trị mặc định của Windows. Bạn chỉ cần nắm một số các tham số là đủ, các tham số khác các bạn có thể tham khảo thêm trên MSDN:

• font height: Giá trị này là chiều cao của Font tính theo đơn vị pixels.

• font\_width: Bề rộng của Font theo đơn vị Pixel. Nếu bằng 0 thì Windows sẽ dùng giá trị mặc định phù hợp với chiều cao của Font.

• escapement: Đây là góc quay của Font so với đường nằm ngang. Tính theo độ.

• orientation: Đây là hướng của chữ, nhưng Windows xem hướng của chữ là góc quay của chữ nên đối số này sẽ bị bỏ qua.

• weight: Chỉ định độ đậm của Font, là một số giữa 0 -> 900. Bạn chọn 0 để sử dụng giá trị mặc định, 400 là bình thường, và 700 là đậm.

• italic: Nếu giá trị này khác 0, chữ sẽ nghiêng.

• underscore: Nếu giá trị này khác 0, chữ sẽ được gạch dưới.

• strikeout: Nếu giá trị này khác 0, chữ sẽ được gạch giữa.

• character set: Giá trị này chỉ định các xác lập kí tự ví dụ như Russian, Greek, and Arabic. Thông thường bạn nên đặt giá trị này bằng ANSI\_CHARSET (0).

• face\_name: Tên của Font, ví dụ: ''Times New Roman'' hoặc ''Courier New.''..v..v..

Hàm CreateFont trả về handle của Font vừa mới được tạo. Để có thể sử dụng Font này bạn phải dùng hàm SelectObject API để chọn Font mới cho một đối tượng như Form hoặc PictureBox..v..v... SelectObject sẽ trả về handle của Font cũ. Chương trình có thể ''vẽ chữ'' dùng Font đã chọn. Khi chạy xong nên dùng hàm SelectObject để trả về giá trị mặc định và dùng hàm DeleteObject để xóa Font và giải phóng bộ nhớ.

Bây giờ hãy xem một ví dụ.

Private Declare Function SelectObject Lib ''gdi32'' (ByVal hdc As Long, ByVal hObject As Long) As Long Private Declare Function CreateFont Lib ''gdi32'' Alias ''CreateFontA'' (ByVal H As Long, ByVal W As Long, ByVal E As Long, ByVal O As Long, ByVal W As Long, ByVal I As Long, ByVal u As Long, ByVal S As Long, ByVal C As Long, ByVal OP As Long, ByVal CP As Long, ByVal Q As Long, ByVal PAF As Long, ByVal F As String) As Long Private Declare Function DeleteObject Lib ''gdi32'' (ByVal hObject As Long) As Long Private Const PROOF\_QUALITY = 2

Private Sub Form\_Load() Me.AutoRedraw = True Angle = 45 'Góc quay của chữ escapement = CLng(Angle \* 10) Mod 3600 If escapement < 0 Then escapement = escapement + 3600 If escapement = 0 Then escapement = 3600 rfont = CreateFont(20, 20, escapement, escapement, 700, 0, 0, 0, 0, 0, 0, PROOF QUALITY, 0, "Verdana" + Chr(0)) current = SelectObject(Me.hdc, rfont) 'Chọn font vừa tạo  $Me.CurrentX = 700$  $Me.CurrentY = 1100$ Me.Print ''Text'' SelectObject Me.hdc, curent 'Trả về Font mặc định DeleteObject (rfont) 'Giải phóng bộ nhớ End Sub

# Dãy số và dãy chuỗi ngẫu nhiên (PHP)

Đây là các chức năng hay gặp khi bạn thực hiện các website, cần các dãy số hay chuỗi bất kỳ để cung cấp

cho người sử dụng để active acount hoặc generate các password...

```
Số ngẫu nhiên
<?php 
function randomdigit($digits) { 
   static $startseed = 0; 
   if (!$startseed) { 
     $startseed = (double)microtime()*getrandmax(); 
     srand($startseed); 
   } 
  \text{image} = 8;
  $start = 1;
  $i = 1;
  while ($i<$digits) {
    \frac{6}{2} frange . 9;
    $start = $start . 0;$i++; } 
   return (rand()%$range+$start); 
} 
?>
Dãy chuỗi ngẫu nhiên
<?php
```

```
function randomPass($length = 6) {
    // all the chars we want to use 
   $all = explode( " " ''a b c d e f g h i j k l m n o p q r s t u v w x y z '' 
      . ''A B C D E F G H I J K L M N O P Q R S T U V W X Y Z '' 
             . ''0 1 2 3 4 5 6 7 8 9''); 
  for($i=0;$i<$length;$i++) {
      srand((double)microtime()*1000000); 
     \text{Grandy} = \text{rand}(0, 61);
      $pass .= $all[$randy]; 
   } 
   return $pass; 
} 
?>
```

```
PHP và Java
```
Một điều khá thú vị các các chức năng của PHP là khả năng sử dụng các phương thức của các đối tượng Java, mở ra khả năng tích hợp các ứng dụng PHP của bạn với các ứng dụng Java. Mời các bạn tham khảo các thực hiện.

Để sử dụng bạn cần cài đặt Java Virtual Machine (JVM). Nếu bạn sử dụng JDKs từ Sun, Kaffe, IBM, hay Blackdown, bạn sẽ lợi về mặt tốc độ. Khi bạn cài đặt PHP, bạn cần thêm --with-java để thêm các thư viện dành cho java, hoặc sửa tập tin php.ini

```
[Java]
java.library.path=/path/to/library
java.class.path=/classpath/
extension_dir=/path/to/extensions
extension=libphp_java.so
bạn cần đưa đường dẫn Java chính xác.
Đoạn script sau sẽ nối và in ra màn hình bằng các thuộc tính của Java
<?
$system = new Java(''java.lang.System'');
echo "<P>Java version = " . $system->getProperty("java.version") . "<br/>str>":
echo ''Java vendor = '' . $system->getProperty(''java.vendor'') . ''</p>'';
?>
```
Nếu bạn có hiểu biết về Java, bạn sẽ có thể xây dựng các ứng dụng tích hợp với khả năng không giới hạn.

## Chuyển mục chọn trên Menu chính sang góc phải

Theo mặc định thì thanh menu chính luôn nằm ở góc bên phải. Và VB cũng không cung cấp cho chúng ta bất cứ thuộc tính gì để đưa nó sang bên phải. Nhưng với API bạn có thể dễ dàng làm được điều này.

1.Hãy tạo một Form mới, Sau đó Click vào Tools --> Menu Editor để thêm vào chương trình 3 menu chính còn các menu con thì tùy ý.

2. Dùng đoạn Code sau :

Private Declare Function GetMenu Lib ''user32'' (ByVal hwnd As Long) As Long

Private Declare Function ModifyMenu Lib ''user32'' Alias ''ModifyMenuA'' (ByVal hMenu As Long, ByVal nPosition As Long, ByVal wFlags As Long, ByVal wIDNewItem As Long, ByVal lpString As Any) As Long

Private Declare Function DrawMenuBar Lib ''user32'' (ByVal hwnd As Long) As Long

Private Const MF\_BYPOSITION = &H400& Private Const MF\_HELP = &H4000&

Private Sub Form\_Load() res = GetMenu(Me.hwnd) ' Lấy Handle của Menu ModifyMenu res, 2, MF\_BYPOSITION Or MF\_HELP, 2, ''&Help'' DrawMenuBar Me.hwnd ' Vẽ lại Menu Bar End Sub

Không khó lắm nhưng kết quả thật tuyệt vời phải không

#### Vô hiệu DeskTop

Hôm nay chúng tôi tiếp tục giới thiệu với các bạn một ví dụ về cách sử dụng hàm API trong VB.Bạn có muốn làm cho Desktop bị ''tê liệt'' không? Bạn hoàn toàn có thể vì Desktop cũng là một cửa sổ như bao chương trình khác, điều bạn cần biết là class name của nó ''Progman''.

Bạn thêm vào một Module : Option Explicit DefLng A-Z Declare Function FindWindowEx Lib "user32" Alias ''FindWindowExA'' (ByVal hWnd As Long, \_ ByVal hWndChild As Long, ByVal lpszClassName As String, \_ ByVal lpszWindow As String) As Long Declare Function ShowWindow Lib "user32" (ByVal hWnd As Long, ByVal nCmdShow As Long) As Long Public Const SW\_HIDE = 0 Public Const SW\_SHOW = 5 Public Const q\_cstrShellViewWnd As String = "Progman" Sau đó thêm vào Project hai button và đoạn code sau: Option Explicit DefLng A-Z Private Function FindShellWindow() As Long 'Hàm dùng để lấy Handle của Desktop Dim hWnd As Long On Error Resume Next hWnd = FindWindowEx(0&, 0&, g\_cstrShellViewWnd, vbNullString) If hWnd <> 0 Then FindShellWindow = hWnd End If End Function

Private Sub HideShowWindow(ByVal hWnd As Long, Optional ByVal Hide As Boolean = False) Dim lngShowCmd As Long On Error Resume Next If Hide = True Then lngShowCmd = SW\_HIDE Else lngShowCmd = SW\_SHOW End If Call ShowWindow(hWnd, lngShowCmd) End Sub Private Sub command2\_Click() Dim hWnd As Long On Error Resume Next hWnd = FindShellWindow() If hWnd <> 0 Then Call HideShowWindow(hWnd) End If End Sub Private Sub command1\_Click() Dim hWnd As Long On Error Resume Next hWnd = FindShellWindow() If hWnd <> 0 Then Call HideShowWindow(hWnd, True) End If End Sub Private Sub Form\_Load() Command1.Caption = ''Hide Desktop'' Command2.Caption = ''Show Desktop''

# Làm ẩn nút Start của Window

End Sub

Các sức mạnh tiềm ẩn của VB nằm ở việc thao tác với các hàm WinAPI. Bạn có thể làm bất cứ việc gì nếu hiểu và nắm được cách sử dụng các hàm API. Ví dụ bạn có thể làm cho nút Start của Windows biến mất một cách dễ dàng

Const SWP\_HIDEWINDOW = &H80 Const SWP\_SHOWWINDOW = &H40 Const GW  $\overline{CHILD} = 5$ Const GW\_HWNDNEXT = 2 Private Declare Function SetWindowPos Lib ''user32'' (ByVal hwnd As Long, ByVal hWndInsertAfter As Long, ByVal x As Long, ByVal y As Long, ByVal cx As Long, ByVal cy As Long, ByVal wFlags As Long) As Long Private Declare Function FindWindow Lib "user32" Alias "FindWindowA" (ByVal lpClassName As String, ByVal lpWindowName As String) As Long Private Declare Function GetWindow Lib ''user32'' (ByVal hwnd As Long, ByVal wCmd As

Long) As Long

Private Declare Function GetClassName Lib ''user32'' Alias ''GetClassNameA'' (ByVal hwnd As Long, ByVal lpClassName As String, ByVal nMaxCount As Long) As Long

```
Dim tWnd As Long, bWnd As Long, sSave As String * 250
Private Sub Form_Load()
  tWnd = FindWindow(''Shell_traywnd'', vbNullString)
  bWnd = GetWindow(tWnd, GW_CHILD)
  Do
    GetClassName bWnd, sSave, 250
    If LCase(Left$(sSave, 6)) = ''button'' Then Exit Do
    bWnd = GetWindow(bWnd, GW_HWNDNEXT)
  Loop
  'Ån start button
  SetWindowPos bWnd, 0, 0, 0, 0, 0, SWP_HIDEWINDOW
End Sub
Private Sub Form_Unload(Cancel As Integer)
  'hiện lại start button
  SetWindowPos bWnd, 0, 0, 0, 0, 0, SWP_SHOWWINDOW
End Sub
```
## Giới hạn của biến trong VB.NET

Trong VB.6 bạn có thể khai báo giá trị kiểu như Public, Private, Friend, và (the local) Dim. Hiện nay trong VB.NET, có một cách khai báo là có giá trị trong block (block-level scope). Có nghĩa là nếu bạn khai báo một biến trong một câu lệnh dạng block (như For Next, While, Select Case, If Then... ) , các biến chỉ được hiểu trong phạm vi của block đó . Bạn sẽ thấy ví dụ sau đây sẽ báo lổi khi biên dịch

```
Private Sub DoSomething()
Dim bln As Boolean = True
  If bln Then
    Dim x As Long = 10
  End If
x = 100 'sẽ gây ra một lổi (Nếu Option Explicit được khai báo)
End sub
```
Bạn nên lưu ý khi lập trình VB.NET

## Dấu mã nguồn ASP

Chúng tôi thường nhận được các câu hỏi ''Làm thế nào tôi có thể giữ bí mật được code của tôi khi host ở các Server của ISP ?'' Với các component rất dễ, với các script bằng ASP không đơn giản nhưng vẫn làm được.

Bí mật ở đây là một tiện ích nhỏ có tên là Windows Script Encoder của Microsoft. Script Encoder là một tool dòng lện đơn giản cho phép người người thiết kế mã hoá code của họ để các Web Host và Web Client không thể thay đổi source của mình.

Ví dụ bạn có một đoạn code như sau: <%@ Language=''VBScript'' %> <% Option Explicit %>  $\text{thm}$ <head> <title>Ví dụ Windows Script Encoding</title> </head> <body> <p> Bây giờ là: <% Response.Write Time() %> vào ngày <% Response.Write Date() %>.

 $<$ /p> </body> </html>

```
Sau khi mã hoá
<%@ Language=''VBScript.Encode'' %>
<%#@~^EQAAAA==~}wObWP2Xw^rmbY~GwYAAA==^#~@%>
<html>
<head>
<title>Ví du Windows Script Encoding Sample</title>
</head>
<body>
-pBây giờ là <%#@~^FwAAAA==~"+daW/+c\squareMrY\squarePPks+cb,yAcAAA==^#~@%>
vào ngày<%#@~^FwAAAA==~"+daW/+c□MrY□P9lD+cb,twcAAA==^#~@%>.
</p>
</body>
</html>
```
Bạn thấy VBScript chuyển VBScript.Encode và các dòng code ASP không còn khả năng để đọc. Cú pháp câu lệnh

SCRENC [/s] [/f] [/xl] [/l defLanguage ] [/e defExtension] input file output file

```
/s : tự dộng thực hiện khỗngúât hiện trên màn hình
/f : Chép chồng nếu đã có file cùng tên tồn tại
/xl : Xác định ngôn ngữ ở @language không có ở đầu các trang ASP
/l defLanguage: ngôn gữ mặc định(JScript® hoặc VBScript) 
/e defExtension: kiểu tập tin xuất ra
inputfile : tên tập tin xuất cần mã mã hoá
outputfile: tên tập tin sau khi đã mã hoá
Sau đây là 4 loại tập tin có thể được mã hoá bởi Script Encoder
ASP.
HTML. 
Plain text
Scriptlet.
Ví dụ
screnc test.html encode.html
```
## Một số meo văt của ASP.NET

Hôm nay chúng ta sẽ tìm hiểu các kỹ thuật sau: Hiển thị các hộp thoại cảnh báo trên WEB (Displaying Web Warning Messages), tạo một nút Default, các bí ẩn sau các User Control.

#### **Hiển thị các Web Warning Message:**

Đây là các bước đơn giản để tạo một cảnh báo bằng Javascript, bạn chỉ cần một một dòng lệnh và đặt ở bất cứ dâu trên ASP.NET

1. Đặt các dòng script sau <br/>body> tag:

- 2. <script><br>3. <asp:Lite
- 3. <asp:Literal id=''ltlAlert'' runat=''server''
- 4. EnableViewState=''False''>
- 5. </asp:Literal>
- 6. </script>
- 7. Kế thừa các sự kiện
- 8. Protected WithEvents ItlAlert
- 9. As System. Web. UI. WebControls. Literal
- 10.

# 11. Thêm các dòng code sau Web form của bạn.<br>12. Private Sub Sav(BvVal Message As Strir

- Private Sub Say(ByVal Message As String)
- 13. ' Format string properly
- 14. Message = Message.Replace("", "\"')<br>15. Message = Message.Replace(Conver
- Message = Message.Replace(Convert.ToChar(10). "\n")
- 16. Message = Message.Replace(Convert.ToChar(13), '''')
- 17. ' Display as JavaScript alert
- 18. ltlAlert.Text = ''alert(''' & Message & ''')''
- 19. End Sub
- 20.Bất cứ khi nào bạn muốn hiển thị một message, chỉ đơn giản gọi hàm say
- 21. Say(''Sorry, your password is invalid! '' & \_
- 22. Microsoft.VisualBasic.vbNewLine & \_
- 23. "Please try again, or click the Signup button to  $\frac{1}{2}$ <br>24. Tealster now.")
- register now.")

#### **Tạo một nút Default 'Enter'**

Tưởng tượng bạn có một trang ASP.NET với một nút search. Người sử dụng đánh vào một đoạn text và nhấn Enter. Form sẽ submit và kết quả được trả về. Nói cách khác, nút search đã được set là default.

Làm cách nào? Đơn giản thêm một dòng vào sự kiện Page Load, gọi phương thức RegisterHiddenField

Page.RegisterHiddenField(''\_\_EVENTTARGET'', ''tênnútcủabạn'')

#### **Các bí mật sau các User Control**

Các User Control thường là các mảnh code dường như vô nghĩa khi bạn nhìn. Nó không quá khó, và rất hữu ích trong các website lớn và tiết kiệm công sức làm việc của bạn.

Chính xác là chúng làm gì? Nếu bạn đã từng sử dụng ASP trước đây, một user control như một include file.

Bạn có thể có một menu xanh với các icon đẹp mắt, mỗi các link đến các phần khác nhau của site. Bạn không muốn mỗi trang đều phải thiết kế menu này, bạn tạo menu như một user control và thả vào bất cứ nơi đâu bạn thấy cần thiết.

- 1. Trong Web application project, chon Project, Add Web User Control từ menu. Chon một cái tên và click Open.
- 2. Thiết kế user control.Và đừng quên đây không phải là một trang Web hoàn chỉnh, đó chỉ là một phần nhỏ, như một login box hoặc copyright notice. Tạo code bình thường
- 3. Khi kết thúc đóng và lưu lại
- 4. Trên trang bạn muốn thử, kéo và thả tập tin .acx từ của sổ Solution Explorer

Bạn thấy rằng có thể dễ dàng sử dụng bất cứ nơi đâu bạn muốn

# Gán (binding) dữ liệu vào DropDownList (ASP.NET)

Để binding một SqlDataReader chúng ta có thể sử dụng một hàm để điền dữ liệu vào DropDownList.

Cụ thể bạn có thể tạo hàm như sau:

```
public static bool FillDropDownList(DropDownList dDl,string Select)
{
  SqlConnection m_SqlConnection = new SqlConnection(CRbvDB.RbvWebDSN);
  SqlCommand m_SqlCommand = new SqlCommand(Select,m_SqlConnection);
try
{
dDl.DataValueField = ''Id''; //trường này bạn có thể chỉnh sửa cho phù hợp
dDl.DataTextField = ''Name''; //trường này bạn có thể chỉnh sửa cho phù hợp
m_SqlConnection.Open();
SqlDataReader m_SqlDataReader = m_SqlCommand.ExecuteReader();
dDl.DataSource = m_SqlDataReader;
dDl.DataBind();
m_SqlDataReader.Close(); // Close DataReader
} // try
catch // (Exception e) // Exception Removed
{
return false;
//throw new Exception(''Có lỗi khi điền DropDownLit -> '' + e.ToString());
} // catch
finally
{
m_SqlCommand.Dispose();
m_SqlConnection.Close(); // Đóng kết nối
m_SqlConnection.Dispose();
}
return true;
}
```
Trong ví dụ DropDownList sẽ điền với các trường trong database.Bạn có thể truyền biến để sử dụng hàm như sau:

```
string selectCmd = ''SELECT Id,LastName +', '+ FirstName AS Name ''; //(các trường dữ liệu trên 
đây là giả lập)
selectCmd += ''FROM aRepresentative WHERE Id=SLS ORDER BY LastName '';
dDl.FillDropDownList(sslSlsId,selectCmd);
```
## Tạo Control để kiểm tra Credit Card (ASP.NET + DLL)

Đầu tiên chúng ta sẽ tạo một lớp bao gồm các hàm chính của chúng ta (thuật toán để nhận diện số credit card chúng tôi đã trình bày ở phần trước)

```
1: using System;
```
- 2: using System.Web.UI;
- 3: using System.Web.UI.WebControls;

```
4:
```
5: namespace CustomValidators

```
6: {
```

```
7: /// <summary>
8: /// Summary description for Class1.
9: /// </summary>
10:
11:
12: public class CreditCardValidator : BaseValidator
13: \{<br>14:
      protected override bool EvaluateIsValid()
15: {
16: //-- Lấy giá trị<br>17: string valueTo
        string valueToValidate = this.GetControlValidationValue(this.ControlToValidate);
18: int indicator = 1;
19: int firstNumToAdd = 0;
20: int secondNumToAdd = 0; 
21: string num1;
22:
23: string num2;
24:
25:<br>26:
26: //-- chuyển số credit sang mảng ký tự<br>27: char[] ccArr = valueToValidate.ToCha
        char[] ccArr = valueToValidate.ToCharArray();
28:<br>29:
        for (int i=ccArr.Length-1;i>=0;i-)
30: {
31: char ccNoAdd = ccArr[i];<br>32: int ccAdd = lnt32.Parse(d
        int cCAdd = Int32.Parse(ccNoAdd.ToString());33: if (indicator == 1)
34: {
35:
36: firstNumToAdd += ccAdd;
37:<br>38:
        indication = 0;
39: }
40: else<br>41: {
41: {
42:
43:
44:
45: if ((ccAdd + ccAdd) >= 10)
46: {
47: int temporary = (ccAdd + ccAdd);
48: num1 = temporary.ToString().Substring(0,1);
49: num2 = temporary.ToString().Substring(1,1);<br>50: secondNumToAdd += (Convert.ToInt32(num
           secondNumToAdd += (Convert.ToInt32(num1) + Convert.ToInt32(num2));
51: }
52: else
53: {
54:
55: secondNumToAdd += ccAdd + ccAdd;
56: }
57:
58:
        indicate or = 1;
60: }
61: }
62:
```

```
63:
64: bool is Valid = false;
65: if ((firstNumToAdd + secondNumToAdd) % 10 == 0)
66: {
67: isValid = true;
68: }
69: else
70: {
71: isValid = false;
72:        }<br>73:         re
      return isValid;
74: }
75: }
76: }
77:
```
Biên dịch thành Dll:

csc /target:library /out:c:\inetpub\wwwroot\bin\Validator.dll \*.cs /r:System.dll,System.Web.dll

Sử dụng Dll trong dự án của chúng ta

```
1: <%@ Register TagPrefix=''custom'' Namespace=''CustomValidators'' 
Assembly=''Validator'' %>
```
- 2:
- $3:$  <html>
- $4:$  <br/>body>
- 
- 5: <form runat="server"><br>6: <asp:TextBox ID="0 6: 
sasp:TextBox ID="CCNumber" Runat="server" /> <br>7: 
scustom:CreditCardValidator
- 7: <custom:CreditCardValidator
- 8: ControlToValidate="CCNumber"<br>9: Runat="server"
- Runat="server"
- 10: ErrorMessage=''Credit Card Number Invalid!'' />
- 11: <asp:Button Text=''Validate'' Runat=''server'' />
- 12: </form>
- 13: </body>
- 14: </html>

Thao tác các sự kiện của Web User Control

Trước khi có ASP.NET bạn sử dụng các code chung bằng tag khóa <#include>. Trong ASP.NET cho phép bạn tạo các Web user control, một khi bạn tạo được một Web user control bạn có thể kéo thả nó ở bất cứ đâu. Một câu hỏi đặt ra là là khi sử dụng các Web user control, làm thế nào để nắm giữ các sự kiện phát sinh từ các control chứa trong trang ASPX .

Trong Visual Studio .NET, tạo một user control tên MyToolbar với 2 button controltrên nó. Định thuộc tính button ID là btnSave và btnCancel và mỗi thuộc tính text button là Save và Cancel.

AutoEventWireup=''false'' Codebehind=''MyToolbar.ascx.vb'' Inherits=''WebApplication2.MyToolbar'' TargetSchema=http://schemas. microsoft.com/intellisense/ie5%>

- < asp:Button id=''btnSave'' Text=''Save'' runat=''server''>
- < asp:Button id=''btnCancel'' Text=''Save'' runat=''server''>

Để tạo toolbar trên trang ASP bằng cách kéo control trên cửa sổ Solution Explorer vào trang. thêm label vào trang ASPX, tên label lblEvent, và tính thuộc tính Text là ''''. Tiếp theo bạn thêm code để xử lý sự kiện từ các control. chon "(Overrides)" từ cửa sổ code view trong Class Name. Chon OnBubbleEvent trong Method Name. Ban sẽ có một sự kiện sau:

Protected Overrides Function \_ OnBubbleEvent(ByVal source As \_ Object, ByVal args As \_ System.EventArgs) As Boolean

End Function

OnBubbleEvent xử lý tất cả các sự kiện phát sinh từ control. Đối số *source* là control phát sinh sự kiện. Đối số *args* chứa bất cứ đối số chuyền vào khi sự kiện phát sinh. Khi bạn đã biết control nào phát sinh bạn có thể có những cách thích hợp để xử lý trên Web của bạn. Trong ví dụ toolbar, kiểm tra *source* là một button; sử *dụng thuộc tính id* để xác định button. Thêm đoạn code vào OnBubbleEvent:

If source.GetType.Equals \_ (GetType(Button)) Then Dim oButton As Button = source Select Case oButton.ID Case ''btnSave'' lblEvent.text = ''Saved record'' Case ''btnCancel'' lblEvent.text = ''Canceled changes'' Case Else '......

End Select

End If

## Email Attachment (ASP.NET)

Đây là một đoạn code nhỏ giúp bạn gửi mail có kèm (attach) tập tin. Hy vọng đoạn code giúp ích cho các bạn trong công việc.

<%@ Page Language=''VB'' ClientTarget=''downlevel'' %> <%@ Import Namespace=''System.Web.Mail'' %> <script language=''VB'' runat=''server''>

Sub btnSendMail OnClick(Source As Object, E As EventArgs) Dim myMessage As New MailMessage Dim myAttachment As MailAttachment Dim myMail As SmtpMail

Dim strEmail As String

If Page.IsValid() Then strEmail = txtEmail.Text

```
myMessage.From = ''webmaster@'' & Request.ServerVariables(''SERVER_NAME'')
myMessage.To = strEmail
myMessage.Subject = ''E-mail Sample from VASC!''
myMessage.Body = ''This message was sent from sample code '' 
myAttachment = New MailAttachment(Server.MapPath(''attachment.txt'')) ' tập tin bạn chọn
myMessage.Attachments.Add(myAttachment)
myMail.SmtpServer = ''localhost'' ' hoặc SMTP Server nào bạn định
myMail.Send(myMessage)
frmEmail.Visible = False
lblUserMessage.Text = ''Your message (with attachment) has been sent to '' & strEmail & ''.''
End If
End Sub
</script>
<html>
<head>
<title>ASP.NET Email (with Attachment) Sample</title>
</head>
<body>
<asp:Label id=''lblUserMessage'' text=''Enter your e-mail address:'' runat=''server'' />
<form method=''post'' id=''frmEmail'' runat=''server''>
<asp:TextBox id=''txtEmail'' size=''30'' runat=''server'' />
<asp:RequiredFieldValidator runat=''server''
id=''validEmailRequired'' ControlToValidate=''txtEmail''
errormessage=''Please enter an email address.''
display=''Dynamic'' />
<asp:RegularExpressionValidator runat=''server''
id=''validEmailRegExp'' ControlToValidate=''txtEmail''
ValidationExpression=''^[\w-]+@[\w-]+\.(com|net|org|edu|mil)$''
errormessage=''Please enter a valid email address.''
Display=''Dynamic'' />
```
<asp:Button id=''btnSendMail'' text=''Send Mail!'' OnClick=''btnSendMail\_OnClick'' runat=''server'' />

</form>

</body> </html>

## Lấy kích thước màn hình của client trong ASP.NET

Bạn muốn xác định kích thước màn hình của client để dàn trang web tự động theo cấu hình. Các dòng code sau sẽ giúp bạn lấy độ rộng và cao của client và gửi trở lại về Server Chúng tôi sử dụng 2 tập tin **start.aspx**

<html> <body onload=''storeWidthAndHeightToTheServer()''> <form id=''resolution'' method=''post'' action=''default.aspx''>

```
</form>
<script language=''javascript''>
function storeWidthAndHeightToTheServer()
  with (document.getElementById('resolution'))
  {
     var InitStr;
     InitStr = ''default.aspx?ScreenWidth='';
     InitStr += screen.width;
     InitStr += ''&ScreenHeight='';
     InitStr += screen.height;
     action = InitStr;
     submit();
  }
}
</script>
</body>
</html>
default.aspx
<html>
<head>
<script language=''C#'' runat=''server''>
void Page_Load(object s, EventArgs e)
{
  string width = HttpContext.Current.Request.QueryString[''ScreenWidth''];
  string height = HttpContext.Current.Request.QueryString[''ScreenHeight''];
  Session[''width''] = width;
  Session[''height''] = height;
  Label1.Text = "Width= " + width + " Height= " + height;
}
</script>
</head>
<body>
<form runat=''server'' ID=''Form1''>
<asp:Table Width=''100%'' Runat=''server'' ID=''Table1''>
<asp:TableRow>
<asp:TableCell HorizontalAlign=''Center''>
<asp:Label ID="Label1" Runat="server"></asp:Label>
</asp:TableCell>
</asp:TableRow>
</asp:Table>
</form>
</body>
</html>
```
Bây giờ bạn có thể có các giá trị và lưu vào session và sử dụng các giá trị ở bất cứ đâu trong web application

## Áp các kiểu cho các ASP.NET Web Control

Có nhiều cách khác nhau để sử dụng các kiểu cho các Web control. Một trong các các thường dùng nhất là sử dụng các style sheet. Bạn có thể áp dụng các của của Web control một cách tự động và .NET Framework class library có cung cấp các lớp để thực hiện việc này.

#### *The System.Web.UI.WebControls.Style Class*

Lớp Style được định nghĩa trong System.Web.UI.WebControls namespace để thể hiện kiểu của một Web server control. Lớp này cung cấp các thuộc tính có thể được sử dụng để áp dụng cho một hoặc nhiều Web control. Sử dụng các thuộc tính trên bạn có thể đặt màu background, foreground, độ rộng border và kiểu và kích thước của Web server controlcontrols to provide a common appearance. Using these properties, you can set the . Table 1 describes the Style class properties.

Các thuộc tính của lớp Style

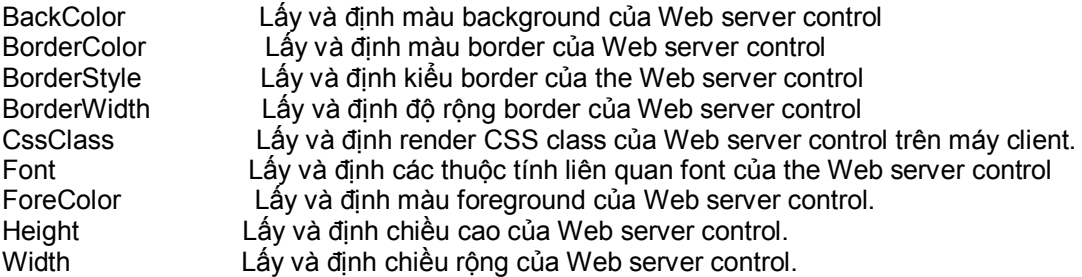

#### *The System.Web.UI.WebControls.WebControl.ApplyStyle Method*

Phương thức ApplyStyle của lớp WebControl dùng để áp kiểu một đối tượng Style cho một Web control. Phương thức này sử dụng đối số là một Style object.Ví dụ:

WebControl ctrl: Style s; ctrl.ApplyStyle(s);

*Ví dụ cụ thể:*

*Bạn tạo một Web application sử dụng Visual Studio .NET và thêm 3 control vào Form một Button, một TextBox, và một ListBox.* 

*Bây giờ bạn tạo 2 phương thức - CreateStyle và SetControStyle. Phương thức CreateStyle lấy các đối số của như màu background , màu foreground, độ rộng border,và các kiểu font.*

private Style CreateStyle(Color backClr, Color foreClr, int borderWidth, string fntName, int fntSize, bool fntBold, bool fntItalic

```
/* Bạn có thể thêm nhiều đối số */
```
{

Style  $s = new$  Style(); s.BackColor = backClr; s.ForeColor = foreClr; s.BorderWidth = borderWidth; s.Font.Name = fntName; s.Font.Size = fntSize; s.Font.Bold = fntBold; s.Font.Italic = fntItalic; return s;

}

// Phương thức áp kiểu đến một Web cotrol

```
private void SetControlStyle(System.Web.UI.WebControls.WebControl ctrl,Style s)
{
   ctrl.ApplyStyle(s);
}
private void Button1_Click(object sender, System.EventArgs e)
{
   Style st = CreateStyle(Color.Green, Color.Yellow, 3,"Verdana", 10, true, true);
   SetControlStyle(TextBox1, st);
   st = CreateStyle(Color.Red, Color.Black, 2,''Verdana'', 12, true, true);
   SetControlStyle(SetStyleBtn, st);
   st = CreateStyle(Color.Blue, Color.Yellow, 2,''Verdana'', 12, true, true);
   SetControlStyle(ListBox1, st);
}
```
## Truy cập các giá trị của Server từ trong Web Service

Một trong các câu hỏi thường gặp trong các newsgroup là '' Làm thế nào tôi lấy được địa chỉ IP của client browser trong một web service ?''. Câu trả lời rất đơn giản. Sử dụng lớp Context trong System.Web.Services. Bạn có thể hiểu được các làm thông qua các ví dụ sau của chúng tôi.

Chúng ta sẽ xem hai ví dụ khá đơn giản

- 1. Nhận IP address của client browser
- 2. Nhận tất cả các giá trị của web server

```
<%@ Webservice Language=''C#'' class=''httpvars'' %>
using System;
using System.Collections;
using System.Web.Services;
public class httpvars : WebService
{
  // Phương thức này trả về địa chỉ IP của client 
  [WebMethod]
  public String ipAddress ()
```

```
{
  return Context.Request.ServerVariables[''REMOTE_ADDR''];
}
```

```
// Phương thức trả về tất cả các giá trị của Server
[WebMethod]
public String allHttpVars ()
{
  NameValueCollection serverVars;
  String returnValue = '''';
  serverVars = Context.Request.ServerVariables;
```

```
String[] arVars = serverVars.AllKeys;
     for (int x = 0; x < arVars.Length; x++)
     {
       returnValue+= "<b>" + arVars[x] + "</b>: ";
       returnValue+= serverVars[arVars[x]] + "<br>";
     }
     return returnValue;
  }
}
```
# Nhiều runat=server forms trên cùng một trang (ASP.NET)

ASP.NET không hỗ trợ nhiều **runat=server forms trên cùng một trang. Để khắc phục việc này, bạn có thể đặt mỗi form trong mỗi Panel control riêng biệt, và cho phép người dùng dễ dàng chuyển giữa các panel bằng click một radio button.**

#### *Bạn có thể tham khảo ví dụ sau: 2FormExample.aspx*

```
<%@ Page language=''c#'' Codebehind=''2FormExample.cs'' AutoEventWireup=''false'' 
Inherits=" 3leaf app.C2FormExample" %>
<html><head>
<meta name=vs_targetSchema content=''HTML 4.0''>
<meta name=''GENERATOR'' Content=''Microsoft Visual Studio 7.0''>
<meta name="CODE_LANGUAGE" Content="C#"></head>
<body>
<form method=''post'' runat=''server'' ID=Form1>
  <p>Lookup by 
  <asp:RadioButton id=RadioButton1 runat=''server'' Text=''First Name'' 
AutoPostBack=''True'' groupname=g1 checked=True></asp:RadioButton>
  <asp:RadioButton id=RadioButton2 runat=''server'' Text=''Last Name'' AutoPostBack=''True'' 
groupname=g1></asp:RadioButton></p>
  <p><p><p><sub>p</sub></sub>
  <asp:Panel id=Panel1 runat=''server'' visible=True>
    First Name : 
    <asp:TextBox id=TextBox1 runat=''server''></asp:TextBox>
    <asp:RequiredFieldValidator id=RequiredFieldValidator1 runat=''server'' ErrorMessage=''*'' 
ControlToValidate=''TextBox1''></asp:RequiredFieldValidator>
    <asp:Button id=Button1 runat=''server'' Text=''Submit''></asp:Button>
  </asp:Panel>
  <asp:Panel id=Panel2 runat=''server'' visible=False>
    Last Name : 
    <asp:TextBox id=TextBox2 runat=''server''></asp:TextBox>
    <asp:RequiredFieldValidator id=RequiredFieldValidator2 runat=''server'' ErrorMessage=''*'' 
ControlToValidate=''TextBox2''></asp:RequiredFieldValidator>
    <asp:Button id=Button2 runat="server" Text="Submit"></asp:Button>
  </asp:Panel>
  <p><p><p>< p ><asp:label id=Label1 runat=''server''></asp:label>
  </p>
</form>
```
</body></html>

{

#### *2FormExample.cs*

```
namespace 3leaf app
  using System;
  using System.Collections;
  using System.ComponentModel;
  using System.Data;
  using System.Drawing;
  using System.Web;
  using System.Web.SessionState;
  using System.Web.UI;
  using System.Web.UI.WebControls;
  using System.Web.UI.HtmlControls;
  /// <summary>
  /// Summary Description for C2FormExample.
  /// </summary>
  public class C2FormExample : System.Web.UI.Page
  {
 protected System.Web.UI.WebControls.Button Button2;
 protected System.Web.UI.WebControls.RequiredFieldValidator RequiredFieldValidator2;
 protected System.Web.UI.WebControls.TextBox TextBox2;
 protected System.Web.UI.WebControls.Button Button1;
 protected System.Web.UI.WebControls.RequiredFieldValidator RequiredFieldValidator1;
 protected System.Web.UI.WebControls.TextBox TextBox1;
 protected System.Web.UI.WebControls.Label Label1;
 protected System.Web.UI.WebControls.Panel Panel2;
 protected System.Web.UI.WebControls.Panel Panel1;
 protected System.Web.UI.WebControls.RadioButton RadioButton2;
 protected System.Web.UI.WebControls.RadioButton RadioButton1;
  public C2FormExample()
  {
    Page.Init += new System.EventHandler(Page_Init);
    }
    protected void Page_Load(object sender, EventArgs e)
    {
      if (!IsPostBack)
      {
      }
    }
    protected void Page Init(object sender, EventArgs e)
    {
      //
      // CODEGEN: This call is required by the ASP+ Windows Form Designer.
      //
      InitializeComponent();
    }
```

```
/// <summary>
    /// Required method for Designer support - do not modify
    /// the contents of this method with the code editor.
    /// </summary>
    private void InitializeComponent()
 {
 RadioButton1.CheckedChanged += new System.EventHandler 
(this.RadioButton1_CheckedChanged);
 Button1.Click += new System.EventHandler (this.Button1_Click);
 RadioButton2.CheckedChanged += new System.EventHandler 
(this.RadioButton2_CheckedChanged);
 Button2.Click += new System.EventHandler (this.Button2_Click);
 this.Load += new System.EventHandler (this.Page_Load);
 }
    public void Button2_Click (object sender, System.EventArgs e)
    {
       Label1.Text = ''You want to search on last name'';
    }
    public void Button1 Click (object sender, System.EventArgs e)
    {
       Label1.Text = ''You want to search on first name'';
    }
    public void RadioButton2_CheckedChanged (object sender, System.EventArgs e)
    {
       Panel1.Visible = false;
       Panel2.Visible = true;
    }
    public void RadioButton1_CheckedChanged (object sender, System.EventArgs e)
     {
       Panel1.Visible = true;
       Panel2.Visible = false;
    }
  }
}
```
# Chuyển đổi giá trị từ số sang chữ (.NET)

Đây là một ví dụ đơn giản dùng để chuyển đối số sang chử tương ứng (tiếng Anh). Rất hữu dụng trong kế toán và các hoá đơn. Ví dụ bao gồm cả trang ASPX sử dụng service này

#### **Numerals.asmx**

<%@ WebService Language=''VB'' Class=''NumberToWord'' %>

Imports System Imports System.Web.Services

Public Class NumberToWord : Inherits WebService

Public Function <WebMethod()> Int(num As double) As double return(num-(num mod 1)) end function Public Function <WebMethod()> BritishNumerals(numstr As double) As String Dim tempstr as string Dim newstr as string numstr = Cdbl(numstr) If numstr  $> 10 \land 24$  Then return ''Too big'' Exit Function End If If numstr  $>= 10 \land 7$  Then newstr = BritishNumerals(Int(numstr / (10^7))) numstr = ((numstr / 10 ^ 7) - Int(numstr / 10 ^ 7)) \* 10 ^ 7 If numstr  $= 0$  Then tempstr = tempstr & newstr & ''Crore '' Else tempstr = tempstr & newstr & ''Crore, '' End If End If If numstr  $>= 10 \times 5$  Then newstr = BritishNumerals(Int(numstr / 10 ^ 5)) numstr =  $((\text{numstr} / 10 \land 5) - \text{Int}(\text{numstr} / 10 \land 5)) * 10 \land 5$ If numstr  $= 0$  Then tempstr = tempstr & newstr & ''Lakh '' Else tempstr = tempstr & newstr & ''Lakh, '' End If End If If numstr  $>= 10 \land 3$  Then newstr = BritishNumerals(Int(numstr / 10  $\land$  3)) numstr =  $((\text{numstr} / 10 \land 3) - \text{Int}(\text{numstr} / 10 \land 3)) * 10 \land 3$ If numstr  $= 0$  Then tempstr = tempstr & newstr & ''Thousand '' Else tempstr = tempstr & newstr & ''Thousand, '' End If End If If numstr  $>= 10 \times 2$  Then newstr = BritishNumerals(Int(numstr / 10  $\textdegree$  2)) numstr =  $((\text{numstr} / 10 \land 2) - \text{Int}(\text{numstr} / 10 \land 2)) * 10 \land 2$ If numstr  $= 0$  Then tempstr = tempstr & newstr & ''Hundred '' Else tempstr = tempstr & newstr & ''Hundred And '' End If End If If numstr  $>= 20$  Then Select Case Int(numstr / 10) Case 2

tempstr = tempstr & ''Twenty '' Case 3 tempstr = tempstr & ''Thirty '' Case 4 tempstr = tempstr & ''Forty '' Case 5 tempstr = tempstr & ''Fifty '' Case 6 tempstr = tempstr & ''Sixty '' Case 7 tempstr = tempstr & ''Seventy '' Case 8 tempstr = tempstr & ''Eighty '' Case 9 tempstr = tempstr & ''Ninety '' End Select numstr = ((numstr / 10) - Int(numstr / 10)) \* 10 End If numstr=Int(numstr+0.5) If numstr  $> 0$  Then Select Case NUMSTR MOD 100 Case 1 tempstr = tempstr & ''One '' Case 2 tempstr = tempstr & ''Two '' Case 3 tempstr = tempstr & ''Three '' Case 4 tempstr = tempstr & ''Four '' Case 5 tempstr = tempstr & ''Five '' Case 6 tempstr = tempstr & ''Six '' Case 7 tempstr = tempstr & ''Seven '' Case 8 tempstr = tempstr & ''Eight '' Case 9 tempstr = tempstr & ''Nine '' Case 10 tempstr = tempstr & ''Ten '' Case 11 tempstr = tempstr & ''Eleven '' Case 12 tempstr = tempstr & ''Twelve '' Case 13 tempstr = tempstr & ''Thirteen '' Case 14 tempstr = tempstr & ''Fourteen '' Case 15 tempstr = tempstr & ''Fifteen '' Case 16 tempstr = tempstr & ''Sixteen ''

Case 17 tempstr = tempstr & ''Seventeen '' Case 18 tempstr = tempstr & ''Eighteen '' Case 19 tempstr = tempstr & ''Nineteen '' End Select numstr = ((numstr / 10) - Int(numstr / 10)) \* 10 End If return tempstr End Function Public Function <WebMethod()> AmericanNumerals(numstr As double) As String Dim tempstr as string Dim newstr as string numstr = Cdbl(numstr) If numstr  $> 10^{\lambda}$  24 Then return ''Too big'' Exit Function End If If numstr  $>= 10 \times 9$  Then newstr = AmericanNumerals(Int(numstr / (10^9))) numstr =  $((\text{numstr} / 10 \land 9) - \text{Int}(\text{numstr} / 10 \land 9)) * 10 \land 9$ If numstr  $= 0$  Then tempstr = tempstr & newstr & ''Billion '' Else tempstr = tempstr & newstr & ''Bullion, '' End If End If If numstr  $>= 10 \land 6$  Then newstr = AmericanNumerals(Int(numstr / 10  $\land$  6)) numstr =  $((\text{numstr} / 10 \land 6) - \text{Int}(\text{numstr} / 10 \land 6)) * 10 \land 6$ If numstr  $= 0$  Then tempstr = tempstr & newstr & ''Million '' Else tempstr = tempstr & newstr & ''Million, '' End If End If If numstr  $>= 10 \times 3$  Then newstr = AmericanNumerals( $Int(numstr / 10^8)$ ) numstr =  $((\text{numstr} / 10 \land 3) - \text{Int}(\text{numstr} / 10 \land 3)) * 10 \land 3$ If numstr  $= 0$  Then tempstr = tempstr & newstr & ''Thousand '' Else tempstr = tempstr & newstr & ''Thousand, '' End If End If If numstr  $>= 10 \land 2$  Then newstr = AmericanNumerals(Int(numstr / 10 ^ 2)) numstr =  $((\text{numstr} / 10 \land 2) - \text{Int}(\text{numstr} / 10 \land 2))^* 10 \land 2$ 

If numstr  $= 0$  Then tempstr = tempstr & newstr & ''Hundred '' Else tempstr = tempstr & newstr & ''Hundred And '' End If End If If numstr  $>= 20$  Then Select Case Int(numstr / 10) Case 2 tempstr = tempstr & ''Twenty '' Case 3 tempstr = tempstr & ''Thirty '' Case 4 tempstr = tempstr & ''Forty '' Case 5 tempstr = tempstr & ''Fifty '' Case 6 tempstr = tempstr & ''Sixty '' Case 7 tempstr = tempstr & ''Seventy '' Case 8 tempstr = tempstr & ''Eighty '' Case 9 tempstr = tempstr & ''Ninety '' End Select numstr =  $((\text{numstr} / 10) - \text{Int}(\text{numstr} / 10)) * 10$ End If numstr=Int(numstr+0.5) If numstr  $> 0$  Then Select Case NUMSTR MOD 100 Case 1 tempstr = tempstr & ''One '' Case 2 tempstr = tempstr & ''Two '' Case 3 tempstr = tempstr & ''Three '' Case 4 tempstr = tempstr & ''Four '' Case 5 tempstr = tempstr & ''Five '' Case 6 tempstr = tempstr & ''Six '' Case 7 tempstr = tempstr & ''Seven '' Case 8 tempstr = tempstr & ''Eight '' Case 9 tempstr = tempstr & ''Nine '' Case 10 tempstr = tempstr & ''Ten '' Case 11 tempstr = tempstr & ''Eleven '' Case 12

tempstr = tempstr & ''Twelve '' Case 13 tempstr = tempstr & ''Thirteen '' Case 14 tempstr = tempstr & ''Fourteen '' Case 15 tempstr = tempstr & ''Fifteen '' Case 16 tempstr = tempstr & ''Sixteen '' Case 17 tempstr = tempstr & ''Seventeen '' Case 18 tempstr = tempstr & ''Eighteen '' Case 19 tempstr = tempstr & ''Nineteen '' End Select numstr = ((numstr / 10) - Int(numstr / 10)) \* 10 End If return tempstr End Function End Class

#### **NumberToWord.vb**

' <autogenerated>

- ' This class was generated by a tool.
- ' Changes to this file may cause incorrect behavior and will be lost if
- ' the code is regenerated.
- ' </autogenerated>
- '------------------------------------------------------------------------------

Imports System.Xml.Serialization Imports System.Web.Services.Protocols Imports System.Web.Services

Public Class NumberToWord Inherits System.Web.Services.Protocols.SoapClientProtocol

Public Sub New() MyBase.New Me.Url = ''numerals.asmx'' End Sub

Public Function <System.Web.Services.Protocols.SoapMethodAttribute(''http://tempuri.org/Int'')> Int(ByVal num As Double) As Double Dim results() As Object = Me.Invoke("Int", New Object() {num}) Return CType(results(0),Double) End Function Public Function BeginInt(ByVal num As Double, ByVal callback As System.AsyncCallback, ByVal asyncState As Object) As System.IAsyncResult Return Me.BeginInvoke(''Int'', New Object() {num}, callback, asyncState) End Function Public Function EndInt(ByVal asyncResult As System.IAsyncResult) As Double Dim results() As Object = Me.EndInvoke(asyncResult) Return CType(results(0),Double)

End Function Public Function <System.Web.Services.Protocols.SoapMethodAttribute(''http://tempuri.org/BritishNumerals'')> BritishNumerals(ByVal numstr As Double) As String Dim results() As Object = Me.Invoke(''BritishNumerals'', New Object() {numstr}) Return CType(results(0),String) End Function Public Function BeginBritishNumerals(ByVal numstr As Double, ByVal callback As System.AsyncCallback, ByVal asyncState As Object) As System.IAsyncResult Return Me.BeginInvoke(''BritishNumerals'', New Object() {numstr}, callback, asyncState) End Function Public Function EndBritishNumerals(ByVal asyncResult As System.IAsyncResult) As String Dim results() As Object = Me.EndInvoke(asyncResult) Return CType(results(0),String) End Function Public Function <System.Web.Services.Protocols.SoapMethodAttribute(''http://tempuri.org/AmericanNumerals'')> AmericanNumerals(ByVal numstr As Double) As String Dim results() As Object = Me.Invoke(''AmericanNumerals'', New Object() {numstr}) Return CType(results(0),String) End Function Public Function BeginAmericanNumerals(ByVal numstr As Double, ByVal callback As System.AsyncCallback, ByVal asyncState As Object) As System.IAsyncResult Return Me.BeginInvoke(''AmericanNumerals'', New Object() {numstr}, callback, asyncState) End Function Public Function EndAmericanNumerals(ByVal asyncResult As System.IAsyncResult) As String Dim results() As Object = Me.EndInvoke(asyncResult) Return CType(results(0),String) End Function

End Class

#### **NumberToWord.aspx**

<html> <script language=''VB'' runat=''server''> Dim Op1 As Double = 0 Public Sub Submit\_Click(Sender As Object, E As EventArgs) Try Op1 = Double.Parse(Operand1.Text) Catch Exp As Exception End Try Dim Service As NumberToWord = New NumberToWord() Select (CType(sender,Control).ID) Case ''English'' : Result.Text = "<b>Result</b> = " & Service.BritishNumerals(Op1).ToString() Case ''US'' : Result.Text = "<b>Result</b> = " & Service.AmericanNumerals(Op1).ToString() End Select End Sub </script> <body style=''font: 10pt verdana''> <h4>Using a Simple Number Service </h4> <form runat=''server''>

```
<div style=''padding:15,15,15,15;background-color:beige;width:300;border-color:black;border-
width:1;border-style:solid''>
Enter any number: <br>>sp:TextBox id="Operand1" Text="15" runat="server"/><br>
<input type=''submit'' id=''English'' value=''Show English Numeral Text'' 
OnServerClick=''Submit_Click'' runat=''server''>
<input type=''submit'' id=''US'' value=''Show Americal Numeral Text''
OnServerClick=''Submit_Click'' runat=''server''>
<sub>D</sub></sub>
<asp:Label id=''Result'' runat=''server''/>
</div></form>
</body>
</hNhận thông tin của tập tin từ ASP.NET
```

```
Trong ASP Chuẩn chúng ta vẫn có thể thực hiện việc này thông qua đối tượng 
Scripting.FileSystemObjec. Trong .NET chúng ta thay thế bằng System.IO namespace.
fileinfo.aspx (C#)
<%@ Page Language=''c#'' %>
<script runat=''server''>
```

```
protected System.IO.FileInfo objFI;
protected String filename;
```
protected void Page\_Load(){ if(!IsPostBack){ *// Lấy tên đường dẫn của tập tin* filename = Request.ServerVariables[**''PATH\_TRANSLATED''**];

```
// Tạo FileInfo object mới cho tập tin này
objFI = new System.IO.FileInfo(filename);
```

```
// Các trường thông tin cần thiết
```

```
fullname.Text = objFI.FullName;
     name.Text = objFI.Name;
     size.Text = objFI.Length.ToString();
     created.Text = objFI.CreationTime.ToString();
     accessed.Text = objFI.LastAccessTime.ToString();
     modified.Text = objFI.LastWriteTime.ToString();
     directory.Text = objFI.DirectoryName;
     extension.Text = objFI.Extension;
  }
}
</script>
<HTML>
<HEAD>
</head>
</HEAD>
<BODY>
<form runat=''server''>
<u><b>File Information</u>
<table class=''articlelist''>
<sub>tr</sub></sub>
  <td class=''header''>Full Name</td>
```

```
<td>
```

```
<asp:Label id=''fullname'' runat=''server''/>
```
```
\lt/td</tr><tr>
  <td class=''header''>Name</td>
  <sub>td</sub></sub>
     <asp:Label id=''name'' runat=''server''/>
  \lt/td</tr><tr>
  <td class=''header''>Extension</td>
  <td>
     <asp:Label id=''extension'' runat=''server''/>
  \lt/td</tr><tr>
  <td class="header">Size</td>
  <sub>td</sub></sub>
     <asp:Label id=''size'' runat=''server''/>
  \lt/td>
</tr><tr>
  <td class=''header''>Created</td>
  <td>
     <asp:Label id=''created'' runat=''server''/>
  \lt/td</tr><tr><td class=''header''>Modified</td>
  <sub>td</sub></sub>
     <asp:Label id=''modified'' runat=''server''/>
  \lt/td</tr><tr><td class=''header''>Accessed</td>
  <td>
     <asp:Label id=''accessed'' runat=''server''/>
  \lt/td</tr>
<tr><td class=''header''>Parent Folder</td>
  <td>
     <asp:Label id=''directory'' runat=''server''/>
  \lt/td</tr>
</table>
</form>
</BODY>
</HTML>
```

```
tml>
```
### Đọc và ghi vào Cookies trong ASP.Net

Cookie là một khái niệm khá quen thuộc trong trong lập trình Web, tuy nhiên khi .NET ra đời rất nhiều người không hiểu cách sử dụnh chúng có gì thay đổi và các thức làm việc có còn như xưa? Có rất nhiều cách định danh trong ASP.NET như web.config và global.asax, nhưng còn về cookie ?

Đây là một cookie với một giá trị:

Response.Cookies(''MakCookie'').Value = ''Welcome to VASC''

Đây là một cookie với một cặp tên:

Response.Cookies(''Makovision'')(''Username'') = ''VASC''

Response.Cookies(''Makovision'')(''Option'') = ''Restricted''

Thật đơn giản chúng ta đã viết cookie thành công. Bây giờ chúng ta sẽ đọc giá trị trong ASP.NET

Response.Cookies(''Makovision'')(''Username'') = ''VASC''

 Response.Cookies(''Makovision'')(''Option'') = ''Restricted'' Dim strValue as String

for each strValue in Response.Cookies(''Makovision'').values MakCookie.Text +="<b>" & strValue & "</b>: " & Request.Cookies(''Makovision'')(strValue) & ''<BR>'' next

trong Body

 <form runat=''server''> <asp:label id=''MakCookie'' runat=''server'' /> </form>

### Đọc Pop3 E-mail bằng ASP.NET

Với sức mạnh của .NET bạn có thể làm được nhiều việc trước kia với ASP chuẩn bạn rất khó thực hiện và đôi lúc không thể thực hiện được. i-Today hôm nay sẽ hướng dẫn các bạn cách đọc Pop3 Email bằng ASP.NET

pop3.aspx <%@page%> <HTML><HEAD><title>Pop3 mail check</title></HEAD> <body bgcolor=white> <% if isPostback then readMail(host.text,user.text,pass.text) else  $\frac{9}{6}$ <form id=calc method=post runat=''server''>  $< P>$ Host <asp:TextBox id=host runat="server"></asp:TextBox> <P> User <asp:TextBox id=user runat="server"></asp:TextBox> <P> Pass <asp:TextBox TextMode=Password id=pass runat="server"></asp:TextBox> <P> <asp:Button id=Button1 runat=''server'' Text=''Login''></asp:Button> </FORM> <% end if  $\frac{9}{6}$ </body></HTML>

#### <script language=''vb'' runat=''server''>

dim tcpC as New system.net.sockets.TcpClient()

Function SendCommand(byRef netstream as System.Net.Sockets.NetworkStream,byVal sToSend as String)

dim bData() as Byte = Encoding.ASCII.GetBytes(sToSend.ToCharArray)

netstream.Write(bData,0,bData.Length())

Return GetResponse(netstream)

End Function

Function GetResponse(byRef netstream as System.Net.Sockets.NetworkStream)

dim bytes(tcpC.ReceiveBufferSize) As Byte dim ret as integer = netStream.Read(bytes, 0, bytes.length) dim returndata As String = Encoding.ASCII.GetString(bytes) return returndata End Function

Function ReadMail(host as string, user as string, pass as string)

dim netstream as System.Net.Sockets.NetworkStream

dim thisResponse as string

try

tcpC.Connect(host,110)

catch ex as exception

response.write("Error connecting to host: " & ex.message & " - Please check your details and try again'')

response.end

end try

netstream = tcpC.GetStream()

thisResponse=GetResponse(netstream)

thisResponse=SendCommand(netstream,''user '' & user & vbCrLF)

thisResponse=SendCommand(netstream,''pass '' & pass & vbCrLf)

if not left(thisResponse,4)="-ERR" then

response.write(''<font face=courier>Logged in OK <BR>'')

else

```
response.write("Error logging in, check your user details and try again<BR>")
response.write("<P>" & thisresponse)
response.end 
end if
thisResponse=SendCommand(netstream,''stat'' & vbCrLf) 
dim tmpArray() as string 
tmpArray = split(thisResponse,'' '') 
dim thisMess as integer 
dim numMess as string = tmpArray(1)response.write(''<p><hr>'') 
thisResponse = '''' 
if cint(numMess) > 0 then
response.write("Messages: " & numMess & "<br>")
for thisMess = 1 to cint(numMess)
thisResponse += replace(SendCommand(netstream,''top '' & thisMess & '' 10'' & 
vbCrLf), vbcrlf, "<br>")
next
else 
response.write("Messages: None" & "<br>")
end if
thisResponse += replace(SendCommand(netstream,"stat" & vbCrLf), vbcrlf,"<br/>>br>")
tmpArray = split(thisResponse,''+OK'') 
response.write(thisresponse) 
dim msg as integer 
for msg = 1 to tmpArray.length-1
response.write(''<h3>#'' & msg & ''</h1>'' & tmpArray(msg) & ''<p>'')
```
### next

thisResponse=SendCommand(netstream,''QUIT'' & vbCrLF)

tcpC.close

End Function

</script>

# Kỹ thuật làm mờ hình (blur) với GDI + System.Drawing (.NET)

Đây là một kỹ thuật được thực hiện hết sức dễ dàng trên Web, bằng sức mạnh của .NET. Chúng ta sử dụng một thuật toán hết sức đơn giản, giá trị của mỗi pixel bằng giá trị trung bình của các pixel ở trên, trái, phải của nó.

blur.aspx

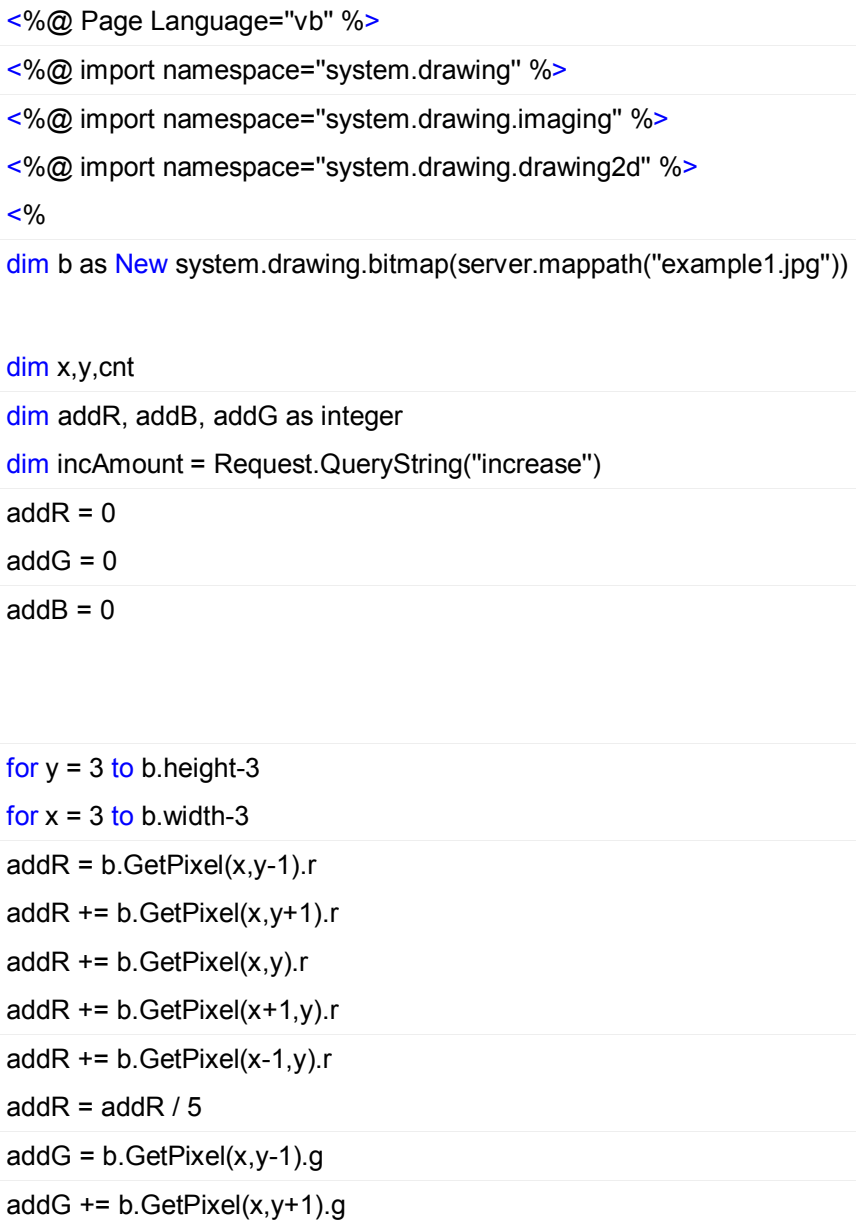

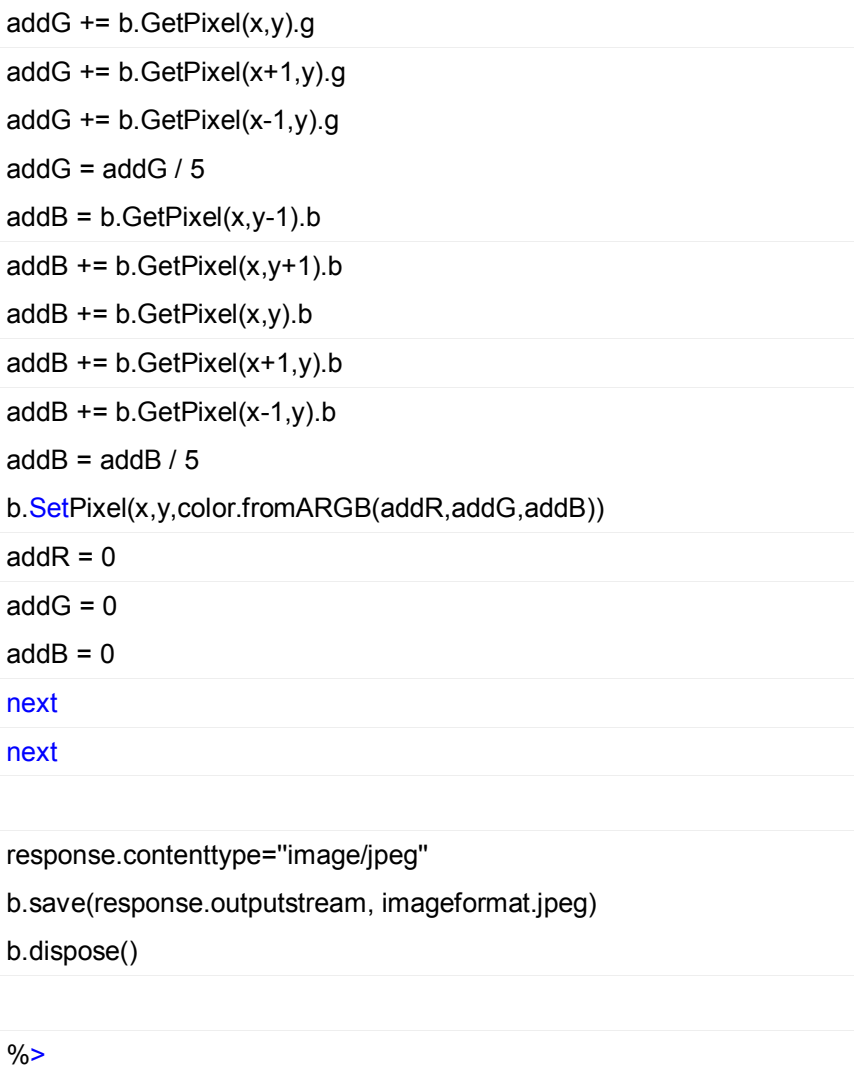

# Meo liên quan đến việc chuyển dữ liệu quan hệ sang XML (.NET)

### **The DataSet Class**

Với sự giới thiệu của ADO.NET và lớp DataSet, là công cụ tuyệt vời để xem dự liệu cả ở dạng quan hệ lẫn XML. Có nhiều phương thức trong lớp DataSet nư GetXml() hoặc WriteXml(). Mặc dù GetXml() chỉ đơn giản trả lại một chuỗi thể hiện cho dữ liệu XML, bạn có thể sử dụng WriteXml() để ghi XML đến các đối tượng khác nhau:

- **Streams**  $\bullet$
- **TextWriters**  $\bullet$
- **XmlWriters**  $\bullet$
- **Files**  $\bullet$

Nếu dữ liệu quan hệ cần được chuyển về cầu trúc DOM, trong thực tế việc chuyển dữ liệu quan hệ về cấu trúc DOM đơn giản như truyền DataSet trong XmlDataDocument's constructor:

XmlDataDocument doc = new XmlDataDocument(myDataSet);

#### **SQL Server 2000**

**SQL Server 2000** cung cấp nhiều kỹ thuật để chuyển dữ liệu quan hệ sang XML. Khi bạn sử dụng chung với .NET platform, bạn có thể sử dụng nhiều tính năng mạnh của cả hai. Đầu tiên bạn có thể kết nối đến dữ liệu của SQL 2000 thông qua HTTP hơn ADO.NET. Thông qua sử dụng URL, bạn có thể nạp dữ liệu trực tiếp vào XmlDocument hoặc XmlTextReader. Viec này hoàn toàn có khả năng bằng các hàm đặc biệt được tích hợp vào SQL Server 2000. Ví dụ, câu SQL này sẽ chuyển dữ liệu sang XML một cách tự động

*SELECT \* FROM Customers FOR XML AUTO*

Nếu bạn cần xác định thành phần của XML một cách riêng biệt, thêm khoá ELEMENTS:

*SELECT \* FROM Customers FOR XML AUTO, ELEMENTS*

Nếu bạn có như cầu sử dụng ADO.NET Connection Class để kết nối đến CSDL như thông qua HTTP, bạn có thể sử dụng phương thức ExecuteXmlReader() của lớp Command. Việcnày cho phép dẽ liệu XML được nạp trực tiếp vào lớp XmlTextReader.

#### **SQLXML Managed Classes**

Các lớp XML mới của .NET dùng cho SQL Server 2000 cso thể sử dụng khi bạn cài đặt SQL Server 2000 Web Release. Web Release bao gồm Microsoft.Data.SqlXml namespace (bao gồm các lớp SqlXmlCommand, SqlXmlParameter, và SqlXmlAdapter) cho phép bạn sử dụng để kết nối đến CSDL và xem XML được xuất. Ví dụ:

SqlXmlCommand cmd = new SqlXmlCommand(connString); cmd.CommandText = ''Customer''; cmd.CommandType = SqlXmlCommandType.XPath; cmd.RootTag = ''Customers''; cmd.SchemaPath = ''customersSchema.xml''; DataSet ds = new DataSet(); SqlXmlAdapter adapter = new SqlXmlAdapter(cmd); adapter.Fill(ds);

### Goi một .NET Component từ một COM Component

Trong hôm nay i-Today sẽ tạo một dự án demo để làm rõ các gọi .NET Component từ COM client.

#### **Bước 1:**

Tạo một Strong Namecho .NET Component (Strong name là một tên không trùng được tạo bởi hashing một khoá 128 bit và tên của Assembly (chúng ta đặt tên là COMInterOp)). Để tạo Strong name bạn dùng tool **sn.** Để tạo một tập tin khoá tên là COMInterOp.snk, bạn thực hiện dòng lệnh:

sn -k COMInterOp.snk

#### **Bước 2:**

Bây giờ chúng ta sẽ tạo một .NET Assembly chỉ bao gôgm một class CEmp với các thuộc tính (FirstName, LastName, DOB) và phát sinh các sự kiện. Sau đây là dòng lệnh để tạo một assembly sử dụng strong name

vbc /out:COMInterOp.dll /t:library /keyfile:COMInterOp.snk CEmp.vb

#### **VB.NET CEmp class code**

Imports System Imports Microsoft.VisualBasic Imports System.Runtime.InteropServices <InterfaceTypeAttribute(ComInterfaceType.InterfaceIsIDispatch)> \_ Public Interface evtSenior Sub Senior() End Interface <ComSourceInterfacesAttribute(''evtSenior'')> \_ Public Class CEmp Private mstrFirstName As String Private mstrLastName As String Private mdtDOB As Date Public Event Senior() Public Property FirstName() As String Get FirstName = mstrFirstName End Get Set(ByVal Value As String) mstrFirstName = Value End Set End Property Public Property LastName() As String Get LastName = mstrLastName End Get Set(ByVal Value As String) mstrLastName = Value End Set End Property Public Property DOB() As Date Get DOB = mdtDOB End Get Set(ByVal Value As Date) mdtDOB = Value If DateDiff(DateInterval.Year, Value, Now) > 60 Then RaiseEvent Senior() End If End Set End Property End Class

### **Bước 3:**

Một khi assembly được tạo chúng ta tạo một Type librảy để COM Client có thể sử dụng Assembly. Chúng ta theo các option sau cho COM:

**Type Library Exporter**

Sử dụng Type Library Exporter (Tlbexp.exe) các lớp và giao diện (interface) được chứa trong một assembly được chuyển thành dạng một COM Lib. Một khi TypeLib được tạo, COM client có thể tạo một instance của các lớp .NET và gọi các phương thức như chúng là một đối tượng COM.

- **TypeLibConverter Class** TypeLibConverter Class của System.Runtime.InteropServices namespace cung cấp các phương thức để chuyển một assembly thành một TypeLib.
- **Assembly Registration Tool** Assembly Registration Tool (Regasm.exe), đọc metadata trong một assembly và thêm các mục cần thiết vào registry. Assembly Registration tool có thể generate và đăng ký một loại thư viện khi bạn sử dụng /tlb: option. COM clients yêu cầu các loại thư viện đó khi cài đạt vào trong Windows registry. Nếu không sử dụng option này, Regasm.exe chỉ đăng kýnhư là một assembly, không như type library.
- **The .NET Services Installation Tool (Regsvcs.exe)** (xem thêm MSDN )

Trong ví dụ của chúng ta sẽ sử dụng RegAsm.exe để tạo TypeLib từ các class và Interface được định nghĩa trong COMInterOp.dll.

regasm ComInterOp.dll /tlb:ComInterOp.tlb

#### **Bước 4:**

Bây giờ .NET component (COMInterOp.dll) nên được cài vào GAC (global assembly cache) để làm việc với COM Code

dir>Gacutil -i COMInterOp.dll

**Bước 5: Sử dụng** 

**COM Component**

'Class Emps Option Explicit

Private Emps As Scripting.Dictionary

Private Sub Class\_Initialize() Set Emps = New Scripting.Dictionary Dim objEmp As CEmp Set objEmp = New CEmp objEmp.InitMe ''John'', ''Doe'', ''01/01/1970'' Emps.Add 0, objEmp Set obj $Emp = New$  CEmp objEmp.InitMe ''Mike'', ''Edwards'', ''01/01/1941'' Emps.Add 1, objEmp Set objEmp = New CEmp objEmp.InitMe ''Debra'', ''Bunn'', ''01/01/1930'' Emps.Add 2, objEmp End Sub

Public Function PrintEmps() As String PrintEmps = PrintBool(True) & PrintBool(False) End Function

```
Public Function PrintBool(ByVal xblnSeniors As Boolean) As String
 Dim intCount As Integer
 Dim objEmp As CEmp
 Dim strPrint As String
 For intCount = 0 To Emps. Count - 1
  Set objEmp = Emps(intCount)
  If xblnSeniors = objEmp.IsSenior Then
   strPrint = strPrint & PrintEmp(objEmp) & Chr(13)
  End If
 Next intCount
 PrintBool = strPrint
End Function
```
Private Function PrintEmp(ByVal xobjEmp As CEmp) As String Dim strPrint As String strPrint = xobjEmp.FirstName & Chr(9) & xobjEmp.LastName PrintEmp = strPrint End Function 'End Class Emps

'Class Emp Option Explicit

```
Private mblnIsSenior As Boolean
Private WithEvents mobjEmp As ComInterOp.CEmp
```

```
Public Sub InitMe(ByVal xstrFName As String,
  ByVal xstrLName As String, ByVal xdtDOB As Date)
 Set mobjEmp = New ComInterOp.CEmp
With mobjEmp
  .FirstName = xstrFName
  .LastName = xstrLName
  .DOB = xdtDOB
End With
```

```
End Sub
```

```
Public Property Get FirstName() As String
FirstName = mobjEmp.FirstName
End Property
```

```
Public Property Get LastName() As String
LastName = mobjEmp.LastName
End Property
```

```
Public Property Get IsSenior() As Boolean
IsSenior = mbInIsSeniorEnd Property
```

```
Private Sub mobjEmp_Senior()
mblnIsSenior = True
End Sub
'End Class Emp
```
# Xuất(Generate) đông (Dynamically) tâp tin PDF sử dung ASP.NET

Hiện nay có rất nhiều cách để xuất động các tập tin PDF. Cách phổ biến được biết là sử dung ASP với Acrobat Full Vesion (4.0 hoặc 5.0) và Acrobat FDF Toolkit. Với Microsoft NET rất nhiều lập trình viên đang lúng túng để thực hiện công việc này. i-Today xin hướng dẫn các ban cách làm.

Các công cu

- 1. Adobe Acrobat 5.0 Full Version, không phải Acrobat Reader 5.0
- 2. Acrobat FDF Toolkit Version 5, free downloaded
- 3. Microsoft .NET Framework SDK with Service Pack 1

#### Platform

Windows 2000 Server (Service Pack 2), Internet Information Server 5.0

#### Cài đăt

- 1. Cài đặt Adobe Acrobat 5.0 Full Version.
- 2. Go to http://partners.adobe.com/asn/developer/acrosdk/forms.html de download the Acrobat FDF Toolkit package.
- 3. Cài đặt theo hướng dẫn http://partners.adobe.com/asn/developer/acrosdk/docs/fdftk/FDFtkRef.pdf. Giản nén Acrobat FDF Toolkit package, tìm files: FdfAcX.dll và FdfTk.dll. Chép vào thư muc \WINNT\system32, và đăng ký Regsvr32 FdfAcX.dll.
- 4. Tao .NET compatible wrapper cho FdfAcX.dll dùng Tlblmp.exe(Type Library Importer). Trong cửa sổ Command Window, đánh: tIbimp FdfAcX.dll /out:FdfAcX\_NET.dll
- 5. Đăt FdfAcx NET.dll đã được generated CLR assembley vào thư muc bin của chương trình của ban. Nên nhớ các tập tin được gen bởi Tlbimp.exe cần đặt trong thư mục chương trình\bin của ASP.NET.

Trong ASP, dùng VBScript

Set FdfAcX = Server.CreateObject(FdfApp.FdfApp) FdfAcX.FDFSetFile http://www.yourserver.com/test.pdf FdfAcX.FDFSetValue txtMemo, This is a test, false FdfAcX.FDFSaveToFile C:\temp\test.fdf FdfAcX.FDFClose Set  $FdfACX = nothing$ 

### **ASP.NET**

<%@ Import Namespace=FdfAcX NET %> FdfAppClass FdfAcX App = new FdfAppClass(); FdfDoc FdfAcX Doc = (FdfDoc)FdfAcX App.FDFCreate(); FdfAcX Doc.FDFSetFile(http://www.yourserver.com/test.pdf); FdfAcX Doc.FDFSetValue(txtMemo, This is a test, false); FdfAcX\_Doc.FDFSaveToFile(@c:\temp\test.fdf); FdfAcX\_Doc.FDFClose();

```
VB.NET:
```
Dim FdfAcX App As FdfAppClass  $FdfAcX$  App = new  $FdfAppClass()$ Dim FdfAcX\_Doc As FdfDoc FdfAcX Doc = FdfAcX App.FDFCreate FdfAcX Doc.FDFSetFile(http://www.yourserver.com/test.pdf) FdfAcX Doc.FDFSetValue(txtMemo, This is a test, false) FdfAcX Doc.FDFSaveToFile(c:\temp\test.fdf) FdfAcX Doc.FDFClose

### Truyền file được gen đến người sử dụng

```
<script language=C# runat=server>
protected void Page Load(Object Src, EventArgs E)
 if (!IsPostBack) {
  Response.ContentType=Application/vnd.fdf;
  Response.WriteFile(@c:\temp\test.fdf);
  Response.End();
 }
\mathcal{E}
```
# Tao môt Pop-up Canlendar (ASP.NET, VB.NET)

Ban sử dung Calender Control và Panel Control. Panel Control được sử dung để tao hiệu ứng float trên trang. Bằng cách đặt calendar control trong Panel Control, ban có thể thể dễ dàng xác định vị trí và thời điểm hiển thị Panel Control. **Tao User Class** Điều đầu tiên cần làm là tao một tâp tin class có chứa Panel và Calendar Server control.

[popUpCalendar.ascx]

<%@ Control Language="vb" AutoEventWireup="false" Codebehind="popUpCalendar.ascx.vb" Inherits="CalendarExample.popUpCalendar" %>

<asp:panel id="pnlCalendar" style="Z-INDEX: 101; LEFT: 0px; POSITION: absolute; TOP: 0px" runat="server" Height="86px" Width="145px">

<asp:Calendar id="Calendar1" runat="server" Height="86" Width="145" BackColor="White" BorderColor="Black" BorderStyle="Solid" NextMonthText="<IMG src='monthright.gif' border='0'>" PrevMonthText="<IMG src='monthleft.gif' border='0'>"> <TodayDayStyle BackColor="#FFFFC0"></TodayDayStyle> <DayStyle Font-Size="8pt" Font-Names="Arial"></DayStyle> <DayHeaderStyle Font-Size="10pt" Font-Underline="True" Font-Names="Arial" BorderStyle="None" BackColor="#E0E0E0"></DayHeaderStyle> <SelectedDayStyle Font-Size="8pt" Font-Names="Arial" Font-Bold="True" ForeColor="White" BackColor="Navy"></SelectedDayStyle> <TitleStyle Font-Size="10pt" Font-Names="Arial" Font-Bold="True"

ForeColor="White" BackColor="Navy"></TitleStyle> <OtherMonthDayStyle ForeColor="Gray"></OtherMonthDayStyle> </asp:Calendar>

</asp:panel>

Sau đó là tạo code để phục vụ việc hiến thị

[popUpCalendar.ascx.vb]

Public Class popUpCalendar: Inherits System. Web. UI. User Control Protected WithEvents Calendar1 As System.Web.UI.WebControls.Calendar Protected WithEvents pnlCalendar As System.Web.UI.WebControls.Panel #Region " Web Form Designer Generated Code " This call is required by the Web Form Designer. <System.Diagnostics.DebuggerStepThrough()> Private Sub InitializeComponent() End Sub Private Sub Page\_Init(ByVal sender As System.Object, ByVal e As System.EventArgs) Handles MvBase.Init InitializeComponent() End Sub #End Region Public Sub displayCalendar(ByVal sCalToolText As String, \_ ByVal dSelectedDate As Date, ByVal sDateFieldName As String, ByVal iTop As Integer, ByVal iLeft As Integer) \*\*\*\*\*\*\*\*\*\*\*\*\*\*\*\*\* 'Hiến thi và dấu calendar .<br>In the contract of the contract of the contract of the contract of the contract of the contract of the contract If pnlCalendar.Visible = True And Calendar1.Attributes.Item("selectedfield") <> sDateFieldName **Then** hideCalendar() End If If pnlCalendar. Visible = False Then pnlCalendar.Style.Item("top") = iTop pnlCalendar.Style.Item("left") = iLeft If IsDate(dSelectedDate) Then Calendar1.SelectedDate = dSelectedDate Calendar1. VisibleDate = dSelectedDate **Else** Calendar1.SelectedDate =  $\#12:00:00$  AM# Calendar1. VisibleDate = Now End If Calendar1.ToolTip = sCalToolText Calendar1.Attributes.Item("SelectedField") = sDateFieldName pnlCalendar.Visible = True Else

hideCalendar() End If End Sub Public Sub Calendar1 SelectionChanged(ByVal sender As System.Object, ByVal e As System.EventArgs) Handles Calendar1.SelectionChanged Dim txtDate As TextBox txtDate = Page.FindControl(Calendar1.Attributes.Item("SelectedField")) txtDate.Text = Calendar1.SelectedDate hideCalendar() End Sub Public Sub hideCalendar() pnlCalendar. Visible = False End Sub **End Class** 

Sau đây là ví dụ về cách sử dụng User Control trên

[dispCalendar.aspx]

```
<%@ Register TagPrefix="sk" TagName="popUpCalendar" src="popUpCalendar.ascx"%>
<%@ Page Language="vb" AutoEventWireup="false" Codebehind="dispCalendar.aspx.vb"
Inherits="CalendarExample.dispCalendar" %>
<!DOCTYPE HTML PUBLIC "-//W3C//DTD HTML 4.0 Transitional//EN">
<HTMI><HEAD>
  <title>dispCalendar</title>
  <meta name="GENERATOR" content="Microsoft Visual Studio.NET 7.0">
  <meta name="CODE LANGUAGE" content="Visual Basic 7.0">
  <meta name="vs defaultClientScript" content="JavaScript">
  <meta name="vs_targetSchema" content="http://schemas.microsoft.com/intellisense/ie5">
 </HEAD>
 <body MS POSITIONING="GridLayout">
  <form id="Form1" method="post" runat="server">
  <sk:popUpCalendar id="myCalendar" runat="server" />
  <H3>Example Use of Custom Calendar Control</H3>
  <table>
   <tr><td width="75">
     Start Date:
    <ht><td>
     <asp:TextBox id="txtStartDate" runat="server" Width="86px"></asp:TextBox>
    ~</td~><td><asp:ImageButton id="btnStartDate" runat="server"
ImageUrl="calendar.gif"></asp:ImageButton>
    </td>
```
 $<$ /tr $>$  $<$ tr $>$ <td width="75"> End Date:  $<$ /td $>$ <td> <asp:TextBox id=''txtEndDate'' runat=''server'' Width=''86px''></asp:TextBox>  $<$ /td $>$ <ht> <asp:ImageButton id=''btnEndDate'' runat=''server'' ImageUrl=''calendar.gif''></asp:ImageButton>  $<$ /td $>$  $<$ /tr $>$ </table> </form> </body> </HTML>

[dispCalendar.aspx.vb]

Public Class dispCalendar Inherits System.Web.UI.Page Protected WithEvents txtStartDate As System.Web.UI.WebControls.TextBox Protected WithEvents btnEndDate As System.Web.UI.WebControls.ImageButton Protected WithEvents btnStartDate As System.Web.UI.WebControls.ImageButton Protected WithEvents txtEndDate As System.Web.UI.WebControls.TextBox Protected WithEvents myCalendar As popUpCalendar

#Region '' Web Form Designer Generated Code ''

'This call is required by the Web Form Designer. <System.Diagnostics.DebuggerStepThrough()> Private Sub InitializeComponent()

End Sub

Private Sub Page\_Init(ByVal sender As System.Object, ByVal e As System.EventArgs) Handles MyBase.Init

'CODEGEN: This method call is required by the Web Form Designer 'Do not modify it using the code editor. InitializeComponent() End Sub

#End Region

Private Sub Page\_Load(ByVal sender As Object, ByVal e As System.EventArgs) Handles MyBase.Load

If Not IsPostBack Then 'Hide the calendar on initial page load myCalendar.hideCalendar() End If End Sub

Private Sub btnStartDate\_Click(ByVal sender As System.Object, ByVal e As System.Web.UI.ImageClickEventArgs) Handles btnStartDate.Click Dim dSelDate As Date

If IsDate(txtStartDate.Text) Then dSelDate = txtStartDate.Text End If myCalendar.displayCalendar(''Select a start date'', dSelDate, ''txtStartDate'', 59, 220)

End Sub

Private Sub btnEndDate Click(ByVal sender As System.Object, ByVal e As System.Web.UI.ImageClickEventArgs) Handles btnEndDate.Click

Dim dSelDate As Date

If IsDate(txtEndDate.Text) Then dSelDate = txtEndDate.Text End If myCalendar.displayCalendar(''Select an end date'', dSelDate, ''txtEndDate'', 86, 220)

End Sub

End Class

# Đổi địa chỉ IP của máy Local sử dụng VB.NET và C#

Tất cả các thông tin setting thông số mạng đều được lưu trong Registry và để thay đổi không có gì dễ hơn là chúng ta thay đổi các thông tin trong Registry.

### **Bước 1**:

Mở HKEY\_LOCAL\_MACHINE và mở khoá SOFTWARE\Microsoft\Windows NT\CurrentVersion\NetworkCards\1.

1là card mạng đầu tiên. Nếu bạn nhiều card trên máy chúng sẽ hiển thị bằng các con số. Trong khoá này có giá trị gọi làmà chúng ta cần lưu ở bước tiếp theo. Bây giờ bạn đóng khoá này lại. **Bước 2:**

Mở lại HKEY\_LOCAL\_MACHINE và mở khoá SYSTEM\CurrentControlSet\Services\*#SERVICE-NAME#*\Parameters\Tcpip. Và chắc bạn mở khoá này với quyền Write.

### **Bước 3**:

Bây giờ các bạn có thể thay đổi địa chỉ IP, DefaultGateway...các giá trị đều lưu dưới giá trị nhị phân vì vậy bạn phải chuyển thành nhị phân trước khi lưu vào Registry. (Dùng hàm GetBytes) Now you can change the IP address for the IPAddress, DefaultGateway keys etc. The value type of these keys is binary so you must make sure that you do not write a string to the registry or it will change its value type. Instead, use the GetBytes() method of the Encoding class to write the bytes.

Imports System Imports System.Text Imports Microsoft.Win32

Module ChangeIP

Sub Main() Dim regKey As RegistryKey Dim strServiceName As String

regKey =

Registry.LocalMachine.OpenSubKey(SOFTWARE\Microsoft\WindowsNT\CurrentVersion\Networ kCards\1)

```
strServiceName = regKey.GetValue(ServiceName)
```

```
regKey.Close()
```
regKey = Registry.LocalMachine.OpenSubKey(SYSTEM\CurrentControlSet\Services\ & strServiceName & \Parameters\Tcpip, True)

regKey.SetValue(IPAddress, Encoding.ASCII.GetBytes(10.1.1.1\0\0)) regKey.Close() End Sub

End Module

Sau đây là những lưu ý khi thực hiện kỹ thuật này:

**1**. Bạn phải có quyền đọc và viết vào Registry. Nếu trong trường hợp bạn cần xác nhận quyền để thực thi thì sử dụng lớp RegistryPermission.

**2**. Nếu bạn không sử dụng Windows NT/2000 thì đổi 'Windows NT' thành 'Windows' trong bước 1

**3**. Nếu bạn đang dùng DHCPthì bạn lưu ý rằng IPAddress sẽ là 0.0.0.0 và bạn sẽ cần thay đổi giá trị của EnableDHCP thành 0

**4.** Khi bạn xác định một địa chỉ IP để ghi vào Registry, nhớ thêm 2 giá trị null vào cuối của chúng **5.** Cần boot lại máy trước khi có tác dụng.

# Sử dụng SQL Server Images trong các trang ASP.NET (C#,ASP.NET)

Thường khi chúng ta hiển thị các hình ảng trong trang ASP.NET chỉ sử dụng tag <img>. Còn các hình ảnh được lưu trong các trường blod của SQL Server? Chúng tôi đã hướng dẫn các bạn cách để hiển thị các hình trong ASP. Nay chúng tôi sẽ hướng dẫn các bạn sử dụng ASP.NET. <img src=<%# "image.aspx?id=" + DataBinder.Eval (Container.DataItem, "employeeid") %> /> Tập tin image.aspx sẽ tạo và output một graphic stream dựa vào các khoá chính được truyền bởi id. Trong .NET, bạn có thể nhận trường blod qua

byte [] img = (byte[]) command.ExecuteScalar();

Khi bạn có các bits, bạn có thể gửi chúng đến như một graphic object. Nhưng đầu tiên phải set Response.ContentType = ''image/gif'';

```
 MemoryStream ms = new MemoryStream();
 ms.Write(img, 0, img.Length);
 Bitmap bmp = null;
 bmp = new Bitmap(ms);
```
Đến thời điểm này, bạn hầu như đã làm xong. Bạn cần chuyển sang dạng format dạng hình ảnh mong muốn

bmp.Save(Response.OutputStream,ImageFormat.Gif);

```
Toàn bộ tập tin image.aspx (sử dụng database Northwind để thử nghiệm)
<%@ Page Language=''C#'' %>
<%@ Import Namespace=''System'' %>
<%@ Import Namespace= ''System.Data.SqlClient'' %>
<%@ Import Namespace=''System.IO'' %>
<%@ Import Namespace=''System.Drawing.Imaging'' %>
<%@ Import Namespace=''System.Drawing'' %>
<html>
<script runat=''server''> 
private void Page_Load(object sender, 
 System.EventArgs e)
{
```

```
SqlConnection cn;
 cn = new SqlConnection(''DATABASE=northwind;SERVER =localhost;UID=sa;'');
 String cmdText = "SELECT photo FROM Employees WHERE employeeid=" +
Request[''id''].ToString();
 SqlCommand cmd = new SqlCommand(cmdText, cn);
 MemoryStream ms = new MemoryStream();
 int offset = 78; 
 cn.Open();
 byte [] img = (byte[]) cmd.ExecuteScalar();
 ms.Write(img, offset, img.Length-offset);
 cn.Close();
 Bitmap bmp = null;
 bmp = new Bitmap(ms);
 Response.ContentType = "image/gif";
 bmp.Save(Response.OutputStream, ImageFormat.Gif);
 ms.Close();
}
</script>
</html>
```
## Ghi vào Event Log (ASP.NET)

Chúng tôi đã giới thiệu cho các bạn cách đọc từ Event Log. Hôm nay chúng tôi xin hướng dẫn các bạn cách ghi vào Event Log. Chúng ta sẽ tạo một trang quản lý các lỗi khi trang ASP.NET sinh lỗi

```
<%@ Import Namespace=''System.Data'' %>
<%@ Import Namespace=''System.Data.SQL'' %>
<%@ Import Namespace=''System.Diagnostics'' %>
<script language=''c#'' runat=''server''>
void Page_Load(Object source, EventArgs e)
{
  try {
   SQLConnection objConn;
  objConn = new SQLConnection(''server=localhost;uid=foo;pwd=bar;database=pubs'');
   objConn.Open();
       }
catch (Exception eError)
   {
     RecordError(eError, EventLogEntryType.Error);
   }
}
void RecordError(Exception eError, EventLogEntryType enumType)
{
   const String strSource = ''ASP.NET'', strLogName = ''System'';
   EventLog objLog = new EventLog(strLogName);
   objLog.Source = strSource;
   objLog.WriteEntry(eError.Message, enumType);
```
} </script>

Đoạn code sẽ ghi vào Event Log khi không kết nối vào SQL Server (dĩ nhiên là không được vì chúng ta đang thử để báo lỗi)

### Đọc từ Event Log (ASP.NET)

.NET Framework có một số lớp dùng để đọc và viết vào event log. Tất cả được lưu trong System.Diagnostics namespace. Sau đây chúng tôi xin trình bày một đoạn code ASP.NET đơn giản để hiển thị các mục lỗi trong event log trong được lưu giữ trong System Log.

<%@ Import Namespace=''System.Diagnostics'' %> <%@ Import Namespace=''System.Drawing'' %> <script language=''VB'' runat=''server''> Sub Page Load(source as Object, e as EventArgs) If Not Page.IsPostBack Then DisplayEventLog(''System'') End If End Sub Sub btnSubmit\_OnClick(source as Object, e as EventArgs) DisplayEventLog(lstLog.SelectedItem.Value) End Sub Sub btnClear OnClick(source as Object, e as EventArgs) Dim objEventLog as New EventLog(lstLog.SelectedItem.Value) objEventLog.Clear() End Sub Sub DisplayEventLog(strLogName as String) Dim objRow as New TableRow Dim objCell as New TableCell objCell.BackColor = Color.Bisque objCell.HorizontalAlign = HorizontalAlign.Center objCell.Text = ''Type'' objRow.Cells.Add(objCell) objCell = New TableCell objCell.BackColor = Color.Bisque objCell.HorizontalAlign = HorizontalAlign.Center objCell.Text = ''Date'' objCell = New TableCell objCell.BackColor = Color.Bisque objCell.HorizontalAlign = HorizontalAlign.Center objCell.Text = ''Time'' objRow.Cells.Add(objCell) objCell = New TableCell objCell.BackColor = Color.Bisque objCell.HorizontalAlign = HorizontalAlign.Center objCell.Text = ''Source'' objRow.Cells.Add(objCell) objCell = New TableCell objCell.BackColor = Color.Bisque objCell.HorizontalAlign = HorizontalAlign.Center

objCell.Text = ''User'' objRow.Cells.Add(objCell) objCell = New TableCell objCell.BackColor = Color.Bisque objCell.HorizontalAlign = HorizontalAlign.Center objCell.Text = ''Computer'' objRow.Cells.Add(objCell) tblLog.Rows.Add(objRow) Dim objEventLog as EventLog = New EventLog(strLogName) Dim objEntry as EventLogEntry For Each objEntry in objEventLog.Entries objRow = New TableRow objCell = New TableCell If objEntry.EntryType = EventLogEntryType.Error Then objCell.BackColor = Color.Red objCell.ForeColor = Color.White objCell.Text = ''Error'' ElseIf objEntry.EntryType = EventLogEntryType.Information Then objCell.Text = ''Information'' ElseIf objEntry.EntryType = EventLogEntryType.Warning Then objCell.BackColor = Color.Yellow objCell.Text = ''Warning'' ElseIf objEntry.EntryType = EventLogEntryType.SuccessAudit Then objCell.Text = ''Success Audit'' ElseIf objEntry.EntryType = EventLogEntryType.FailureAudit Then objCell.ForeColor = Color.Red objCell.Text = ''Failure Audit'' End If objCell.HorizontalAlign = HorizontalAlign.Center objRow.Cells.Add(objCell) objCell = New TableCell objCell.Text = objEntry.TimeGenerated.ToShortDateString() objRow.Cells.Add(objCell) objCell = New TableCell objCell.Text = objEntry.TimeGenerated.ToLongTimeString() objRow.Cells.Add(objCell) objCell = New TableCell objCell.Text = objEntry.Source objRow.Cells.Add(objCell) objCell = New TableCell If objEntry.UserName <> Nothing then objCell.Text = objEntry.UserName Else objCell.Text = ''N/A'' End If objRow.Cells.Add(objCell) objCell = New TableCell objCell.Text = objEntry.MachineName objRow.Cells.Add(objCell) tblLog.Rows.Add(objRow) Next End Sub </script>

```
<html>
<body>
<form runat=''server''>
<h1>Event Log Viewer</h1>
<asp:listbox runat=''server'' id=''lstLog'' Rows=''1''>
<asp:listitem>Application</asp:listitem>
<asp:listitem>Security</asp:listitem>
<asp:listitem Selected=''True''>System</asp:listitem>
</asp:listbox>
<asp:button runat=''server'' id=''btnSubmit'' Text=''Display Event Log''
OnClick=''btnSubmit_OnClick'' />
<hr><asp:table runat=''server'' id=''tblLog'' CellPadding=''5''
CellSpacing=''0'' GridLines=''Both'' Font-Size=''10pt''
Font-Name=''Verdana'' />
<hr><asp:button runat=''server'' id=''btnClear'' Text=''Clear Event Log''
OnClick=''btnClear_OnClick'' />
</form>
</body>
</html>
```
### Mã hoá (VB)

```
Function Encrypt(ByVal inpt As String) As String
  Dim temp As String
  Dim tempA As String
  Dim Rand As String
  100:
  Randomize
  Rand = Right(Rnd, 3)rad = Left(Rand, 1)If Left(Rand, 1) = "-" Then
    GoTo 100 
  End If
  For i = 1 To Len(inpt)
    crntASC = Acc(Mid(input, i, 1))tempA = ((crntASC) Xor (Rand + i + rad)) + (i + rad)If Len(tempA) = 4 Then
       temp = temp & tempAElseIf Len(tempA) = 3 Then
      temp = temp & 0" & tempA
    ElseIf Len(tempA) = 2 Then
      temp = temp & "00" & tempAElself Len(tempA) = 1 Then
      temp = temp & "000" & tempAEnd If
   Next i
  temp = Rand & temp
```

```
\equiv Encrypt = temp
End Function
Function Decrypt(ByVal inpt As String) As String
    Rand = Left(inpt, 3)
    For i = 4 To (Len(inpt) - 3) Step 4
         z = z + 1tempA = Mid(input, i, 4)tempA = ((tempA - (z + Left(Rand, 1))) Xor (Rand + z + Left(Rand, 1)))
          temp = temp & Chr(tempA)Next i
Decrypt = tempEnd Function
```
# Nap chồng  $(C#)$

```
Đây là một ví dụ SQL Server Data Access với nhiều câu SELECT được overload và nhiều cách
khác nhau để thực thi stored procedures. Đây là một cách để bạn tham khảo để viết các lớp uyển
chuyến hơn.
public AuthorData(string connection)
this.connection = connection;
}
\cdotspublic SQLDataReader Select(string commandName)
SQLDataReader dr =null;
try
{
  SQLConnection cnn =new SQLConnection(this.connection);
  cnn.Open():
  SQLCommand cmd =new SQLCommand(commandName,cnn);
  cmd.CommandType = CommandType.StoredProcedure;
  cmd.Execute(out dr);
  cmd.ActiveConnection =null;
ł
catch(Exception e)
{
  ErrorLog errLog =new ErrorLog();
  errLog.LogError(e.Message, commandName);
}
return(dr);
}
. . . . . . . . . .
public void Select(out SQLDataReader dr, string commandName)
ſ
  dr = null:
  try{
    SQLConnection cnn =new SQLConnection(this.connection);
    cnn.Open();
    SQLCommand cmd =new SQLCommand(commandName,cnn);
    cmd.CommandType = CommandType.StoredProcedure;
    cmd.Execute(out dr);
    cmd.ActiveConnection =null;
```

```
}
catch(Exception e){
    ErrorLog errLog =new ErrorLog();
    errLog.LogError(e.Message, commandName);
}
}
.......
public void Insert(string commandName, params object[] args)
{
try
{
  SQLConnection cnn =new SQLConnection(this.connection);
  SQLParameter parm =new SQLParameter();
  cnn.Open();
  SQLCommand cmd =new SQLCommand(commandName,cnn);
  cmd.CommandType = CommandType.StoredProcedure;
  parm = cmd.Parameters.Add(new SQLParameter("@au_id", SQLDataType.VarChar, 11));
  parm.Direction = ParameterDirection.Input;
  cmd.Parameters[''@au_id''].Value = args[0];
  parm = cmd.Parameters.Add(new SQLParameter("@au_lname", SQLDataType.VarChar, 40));
  parm.Direction = ParameterDirection.Input;
  cmd.Parameters[''@au_lname''].Value = args[1];
  parm = cmd.Parameters.Add(new SQLParameter("@au_fname", SQLDataType.VarChar, 20));
  parm.Direction = ParameterDirection.Input;
  cmd.Parameters[''@au_fname''].Value = args[2];
  parm = cmd.Parameters.Add(new SQLParameter(''@Phone'', SQLDataType.Char, 12));
  parm.Direction = ParameterDirection.Input;
  cmd.Parameters[''@Phone''].Value = args[3];
  parm = cmd.Parameters.Add(new SQLParameter(''@Address'', SQLDataType.VarChar, 40));
  parm.Direction = ParameterDirection.Input;
  cmd.Parameters[''@Address''].Value = args[4];
  parm = cmd.Parameters.Add(new SQLParameter("@city", SQLDataType.VarChar, 20));
  parm.Direction = ParameterDirection.Input;
  cmd.Parameters[''@city''].Value = args[5];
  parm = cmd.Parameters.Add(new SQLParameter(''@state'', SQLDataType.Char, 2));
  parm.Direction = ParameterDirection.Input;
  cmd.Parameters[''@state''].Value = args[6];
  parm = cmd.Parameters.Add(new SQLParameter(''@zip'', SQLDataType.VarChar, 5));
  parm.Direction = ParameterDirection.Input;
  cmd.Parameters[''@zip''].Value = args[7];
  parm = cmd.Parameters.Add(new SQLParameter(''@contract'', SQLDataType.Bit ));
  parm.Direction = ParameterDirection.Input;
  cmd.Parameters[''@contract''].Value = args[8];
  cmd.ExecuteNonQuery();
  cmd.ActiveConnection =null;
}
catch(Exception e)
{
  ErrorLog errLog =new ErrorLog();
  errLog.LogError(e.Message, commandName);
}
}
............
.............................
public void Update(string commandName, params object[] args)
{
```
try

{

{ SQLConnection cnn =new SQLConnection(this.connection); SQLParameter parm =new SQLParameter(); cnn.Open(); SQLCommand cmd =new SQLCommand(commandName,cnn); cmd.CommandType = CommandType.StoredProcedure; parm = cmd.Parameters.Add(new SQLParameter("@au\_id", SQLDataType.VarChar, 11)); parm.Direction = ParameterDirection.Input; cmd.Parameters[''@au\_id''].Value = args[0]; parm = cmd.Parameters.Add(new SQLParameter(''@au\_lname'', SQLDataType.VarChar, 40)); parm.Direction = ParameterDirection.Input; cmd.Parameters[''@au\_lname''].Value = args[1]; parm = cmd.Parameters.Add(new SQLParameter("@au\_fname", SQLDataType.VarChar, 20)); parm.Direction = ParameterDirection.Input; cmd.Parameters[''@au\_fname''].Value = args[2]; parm = cmd.Parameters.Add(new SQLParameter(''@Phone'', SQLDataType.Char, 12)); parm.Direction = ParameterDirection.Input; cmd.Parameters[''@Phone''].Value = args[3]; parm = cmd.Parameters.Add(new SQLParameter(''@Address'', SQLDataType.VarChar, 40)); parm.Direction = ParameterDirection.Input; cmd.Parameters[''@Address''].Value = args[4]; parm = cmd.Parameters.Add(new SQLParameter("@city", SQLDataType.VarChar, 20)); parm.Direction = ParameterDirection.Input; cmd.Parameters[''@city''].Value = args[5]; parm = cmd.Parameters.Add(new SQLParameter(''@state'', SQLDataType.Char, 2)); parm.Direction = ParameterDirection.Input; cmd.Parameters[''@state''].Value = args[6]; parm = cmd.Parameters.Add(new SQLParameter(''@zip'', SQLDataType.VarChar, 5)); parm.Direction = ParameterDirection.Input; cmd.Parameters[''@zip''].Value = args[7]; parm = cmd.Parameters.Add(new SQLParameter(''@contract'', SQLDataType.Bit )); parm.Direction = ParameterDirection.Input; cmd.Parameters[''@contract''].Value = args[8]; cmd.ExecuteNonQuery(); cmd.ActiveConnection =null; } catch(Exception e) ErrorLog errLog = new ErrorLog(); errLog.LogError(e.Message, commandName); } } ........................ public void Delete(string commandName, string recordID) { try { SQLConnection cnn =new SQLConnection(this.connection); SQLParameter parm =new SQLParameter(); cnn.Open(); SQLCommand cmd =new SQLCommand(commandName,cnn); cmd.CommandType = CommandType.StoredProcedure;

```
parm = cmd.Parameters.Add(new SQLParameter("@au_id", SQLDataType.VarChar, 11));
  parm.Direction = ParameterDirection.Input;
  cmd.Parameters[''@au_id''].Value = recordID;
  cmd.ExecuteNonQuery();
  cmd.ActiveConnection =null;
}
catch(Exception e)
{
  ErrorLog errLog =
  new ErrorLog();
  errLog.LogError(e.Message, commandName);
}
}
.................................
public void ExecuteProc(string commandName, params object[] args)
{
try
{
ADOConnection cnn =new ADOConnection(this.connection);
cnn.Open();
ADOCommand cmd =new ADOCommand();
cmd.ActiveConnection = cnn;
cmd.CommandText = commandName;
cmd.CommandType = CommandType.StoredProcedure;
cmd.ResetParameters();
int i = 0:
foreach( ADOParameter prm in cmd.Parameters)
{
cmd.Parameters[i].Value = args[i];
i++;
}
cmd.ExecuteNonQuery();
}
catch(Exception e)
{
ErrorLog errLog =
new ErrorLog();
ErrLog.LogError(e.Message, ''Method: ExecuteProc, Stored Proc: '' + commandName);
}
}
string connection;
}
```
### Vòng lặp trong một Form (.NET)

Đây là một đoạn code giúp bạn nhanh chóng hiển thị tất cả các giá trị của một form được post đến một trang .NET. Rất tiện dụng khi bạn xử lý thông tin được post.

Sub ShowFormColl() Dim i as integer Dim itemName as String Dim itemValue as String

For i = 0 to Request.Form.Count - 1 itemName = Request.Form.AllKeys(i) itemValue = Request.Form.GetValues(i)(0) Response.Write ("<BR>" & itemName & " : " & itemValue ) Next End Sub

### Chạy một chương trình trên Server thông qua một trang ASP

Đây là một hàm khá hữu dụng (và nguy hiểm nếu có mục đích xấu) để bạn có thể thực thi một chương trình trên server thông qua một trang ASP. Hàm sẽ phát sinh một tiến trình trên server với các thông số nhận được. Để chạy được chương trình yêu cầu Server phải cài đặt scripting và được phân quyền Cú pháp: Shell command Ví dụ: Để mở IIS trên server <% Shell ''c:\windows\system32\inetsrv\iis.msc'' %> Mở Notepad trên server <% Shell ''notepad'' %> Đăng ký một dll trên server <% Shell ''Regsrv32 C:\WINNT\System32\some.dll'' %>

Mã nguồn:: <% Private Sub Shell(byVal command) dim wshShell, boolErr, strErrDesc On Error Resume Next Set wshShell = CreateObject(''WScript.Shell'') wshShell.Run command if Err Then boolErr = True strErrDesc = Err.Description end if Set wshShell = Nothing On Error GoTo 0 if boolErr then Err.Raise 5105, ''Shell Statement'', strErrDesc End Sub  $% >$ 

### Mở tập tin Excell bằng ADO.NET

Ngày nay các kết xuất các dữ loại thường đưa ra nhiều loại, trong đó Excell là một trong những loại rất thường được dùng. Chúng tôi xin giới thiệu cách kết xuất dữ liệu ra tập tin Excell

strConn = @''Provider=Microsoft.Jet.OLEDB.4.0;Data Source=C:\TEMP\TEST.XLS;Extended Properties=Excel 8.0;'';

string sList="myspreadsheetname";

OleDbConnection oConn = new OleDbConnection();

oConn.ConnectionString = strConn;

oConn.Open();

ł

```
OleDbDataAdapter oCmd = new OleDbDataAdapter("SELECT * FROM [" + sList + "$]", oConn);
DataSet oDS = new DataSet();
oCmd.Fill(oDS);
foreach(DataRow oRow in oDS.Tables[0].Rows)
Response.Write("Row: " + oRow["COLUMNNAME"].ToString() + "<br>");
```
if (oConn. State == Connection State. Open) {  $oConn.Close()$ ; }

### **SCROLL WORDS (VB)**

Để test thử bạn tạo một command button vào một form và sử dụng code sau dưới một timer object:

```
Public Sub ScrollWords(ByVal StringToScroll$, ByVal TargetObjectCaption As Object)
Static S%
On Error GoTo ErrorHandler:
  If S < Len(StringToScroll) Then
    TargetObjectCaption.Caption = TargetObjectCaption.Caption & Mid(StringToScroll, S + 1, 1)
    S = S + 1Else
    TargetObjectCaption.Caption = ""
    S = 0End If
Exit Sub
ErrorHandler:
MsgBox "Error: " & Err.Description, vbCritical + vbOKOnly, "Error " & Err.Number & " in
ScrollWords!"
End Sub
```
## Phân tích chuỗi (C# & VB.NET)

Chúng tôi sẽ xây dựng một chương trình Web nhỏ và triển khai bằng C# và Vb.NET

```
<%@ Page language="c#" Codebehind="StringParser.aspx.cs" AutoEventWireup="false"
Inherits="HowTo.StringParser" %>
<! DOCTYPE HTML PUBLIC "-//W3C//DTD HTML 4.0 Transitional//EN" >
<HTML>
<HEAD>
<title>StringParser</title>
<meta name="GENERATOR" Content="Microsoft Visual Studio 7.0">
<meta name="CODE LANGUAGE" Content="C#">
<meta name="vs_defaultClientScript" content="JavaScript">
<meta name="vs targetSchema" content="http:// schemas.microsoft.com/intellisense/ie5">
</HEAD><body>
<form id="StringParser" method="post" runat="server">
< P>
```

```
<STRONG>Enter a Alphanumeric String:</STRONG>
<asp:RequiredFieldValidator id=''RequiredFieldValidator1'' runat=''server''
ErrorMessage=''* Required'' ControlToValidate=''TextBox1''></asp:RequiredFieldValidator>
<BR>
<asp:TextBox id=''TextBox1'' runat=''server''></asp:TextBox>
<asp:Button id=''btnGo'' runat=''server'' Text=''Go!''></ asp:Button>
</P>
<P>
<asp:Label id=''Label1'' runat=''server''></asp:Label>
</P>
<P>
<asp:Label id=''Label2'' runat=''server''></asp:Label>
</P>
</form>
</body>
</HTML>
Web Form objects:
using System;
using System.Web;
using System.Web.UI;
using System.Web.UI.WebControls;
using System.Web.UI.HtmlControls;
namespace HowTo
{
public class StringParser : System.Web.UI.Page
{
protected System.Web.UI.WebControls.TextBox TextBox1;
protected System.Web.UI.WebControls.Button btnGo;
protected System.Web.UI.WebControls.RequiredFieldValidator RequiredFieldValidator1;
protected System.Web.UI.WebControls.Label Label2;
protected System.Web.UI.WebControls.Label Label1;
private void btnGo_Click(object sender, System.EventArgs e)
{
System.Text.StringBuilder string = new System.Text.StringBuilder();
System.Text.StringBuilder _int = new System.Text.StringBuilder();
char<sup>[]</sup> text;
_text = TextBox1.Text.Trim().ToCharArray(0, TextBox1.Text.Trim().Length);
for (Int32 i = 0; i < text.Length; i++)
{
try
{
Int32.Parse(_text[i].ToString());
_int.Append(_text[i].ToString());
}
catch
{
 _string.Append(_text[i].ToString());
}
}
```

```
Label1.Text = "String: " + _string.ToString();
Label1.Text += "<br>>br>Int32: " + _int.ToString();
```

```
Int32 newInt = Int32.Parse(int.ToString();
```

```
Label2.Text = "The Int32 value squared is: ";
Label2.Text += (_newInt * _newInt).ToString();
}
}
```
}Uploading một tập tin vào database sử dụng System.Data.OleDb

Chúng tôi đã từng giới thiệu với các bạn làm thế nào để upload một tập tin vào database bằng ngôn ngữ VB, hôm nay chúng tôi xin giới thiệu với các bạn cách upload một tập tin vào database trong .NET. Sử dụng Sql .NET Data Provider rất giống insert một mảng các byte vào Database sử dụng OLEDB

```
SQL Code:
CREATE TABLE [dbo].[Images] (
[ImageID] [int] IDENTITY (1, 1) NOT NULL,
[Image] [image] NULL ,
[ContentType] [varchar] (50) COLLATE SQL_Latin1_General_CP1_CI_AS NULL ,
[ImageDescription] [varchar] (100) COLLATE SQL Latin1 General CP1 CI AS NULL,
[ByteSize] [int] NULL
) ON [PRIMARY] TEXTIMAGE_ON [PRIMARY]
GO
```
Web Form Code:

```
<%@ Page Inherits=''UploadSample.Main'' SRC=''Upload.cs''%>
<HTML>
<BODY>
<FORM ENCTYPE=''multipart/form-data'' RUNAT=''server'' ID=''Form1''>
<sub>h1</sub></sub>
File Upload To Database Using <FONT COLOR=''BLUE''>System.Data.OleDb</FONT>
</h1>
<TABLE RUNAT=''server'' WIDTH=''700'' ALIGN=''left'' ID=''Table1''>
<TR>
<TD><B>Upload File</B>
<(TD><TD><INPUT TYPE=''file'' ID=''UP_FILE'' RUNAT=''server'' STYLE=''Width:320'' ACCEPT=''text/*'' 
NAME=''UP_FILE''>
<(TD></TR><TR>
<TD>
<b>Description of File</b>
<(TD<TD><asp:TextBox RUNAT=''server'' WIDTH=''239'' ID=''txtDescription'' MAINTAINSTATE=''false'' />
<(TD></TR><TR>
<TD>
```

```
<asp:Label RUNAT=''server'' ID=''txtMessage'' FORECOLOR=''red'' MAINTAINSTATE=''false'' />
</TD><TD>
<asp:Button RUNAT=''server'' WIDTH=''239'' ONCLICK=''Button_Submit'' TEXT=''Upload Image'' 
/>
<(TD></TR></TABLE>
</FORM>
</BODY>
</HTML>
Đằng sau WEB Form Code
namespace UploadSample {
public class Main : System.Web.UI.Page {
protected System.Web.UI.HtmlControls.HtmlInputFile UP_FILE;
protected System.Web.UI.WebControls.TextBox txtDescription;
protected System.Web.UI.WebControls.Label txtMessage;
protected System.Int32 FileLength = 0;
protected void Button Submit(System.Object sender, System.EventArgs e) {
System.Web.HttpPostedFile UpFile = UP_FILE.PostedFile;
FileLength = UpFile.ContentLength;
try {
if (FileLength == 0) {
txtMessage.Text = "<b>* You must pick a file to upload</b>";
} else {
System.Bytell FileByteArray = new System.BytelFileLength1:
System.IO.Stream StreamObject = UpFile.InputStream;
StreamObject.Read(FileByteArray,0,FileLength);
System.Data.OleDb.OleDbConnection Con = new 
System.Data.OleDb.OleDbConnection(''Provider=SQLOLEDB;Data Source=localhost;'' +
''Integrated Security=SSPI;Initial Catalog=northwind'');
System.String SqlCmd = ''INSERT INTO Images (Image, ContentType, ImageDescription, 
ByteSize) VALUES (?, ?, ?, ?)'';
System.Data.OleDb.OleDbCommand OleDbCmdObj = new 
System.Data.OleDb.OleDbCommand(SqlCmd, Con);
OleDbCmdObj.Parameters.Add(''@Image'', System.Data.OleDb.OleDbType.Binary, 
FileLength).Value = FileByteArray;
OleDbCmdObj.Parameters.Add(''@ContentType'',
```
System.Data.OleDb.OleDbType.VarChar,50).Value = UpFile.ContentType;

OleDbCmdObj.Parameters.Add(''@ImageDescription'',

System.Data.OleDb.OleDbType.VarChar,100).Value = txtDescription.Text;

OleDbCmdObj.Parameters.Add(''@ByteSize'',

System.Data.OleDb.OleDbType.VarChar,100).Value = UpFile.ContentLength; Con.Open();

OleDbCmdObj.ExecuteNonQuery(); Con.Close(); txtMessage.Text = "<p><b>\* Your image has been uploaded</b>";

}

} } }

} catch (System.Exception ex) {

txtMessage.Text = ex.Message.ToString();

} Bởi vì giới hạn của kiểu data type Image là 2,147,483,647 và hầu hết mọi người sẽ không upload một tập tin có kích thước lớn như vậy vào trong một database nhưng bởi vì không có OleDbType.Image chúng ta phải sử dụng OleDbType.Binary với giới hạn là 8000 Byte và chúng ta set kích thước trong ví dụ này:

OleDbCmdObj.Parameters.Add(''@Image'', System.Data.OleDb.OleDbType.Binary, FileLength).Value = FileByteArray;

# Thêm một trường tổng vào trong một DataGrid (ASP.NET)

Trong mẹo lập trinh hôm nay chúng tôi sẽ hướng dẫn các bạn cách làm thế nào để chương trình tự động tính tổng của một cột trong DataGrid, và hiển thị tổng trong footer của DataGrid. Bạn sẽ dùng một Web Form (calcTotals.aspx) và một đoạn code sau lớp tập tin này (calcTotals.aspx.cs) Sau đây là code calcTotals.aspx:

<%@ Page Inherits=''myApp.calcTotals'' Src=''20010731T0101.aspx.cs'' %> <html> <body bgcolor=''white''> <asp:DataGrid id=''MyGrid'' runat=''server'' AutoGenerateColumns=''False'' CellPadding=''4'' CellSpacing=''0'' BorderStyle=''Solid'' BorderWidth=''1'' Gridlines=''None'' BorderColor=''Black'' ItemStyle-Font-Name=''Verdana'' ItemStyle-Font-Size=''9pt'' HeaderStyle-Font-Name=''Verdana'' HeaderStyle-Font-Size=''10pt'' HeaderStyle-Font-Bold=''True'' HeaderStyle-ForeColor=''White'' HeaderStyle-BackColor=''Blue'' FooterStyle-Font-Name=''Verdana'' FooterStyle-Font-Size=''10pt'' FooterStyle-Font-Bold=''True'' FooterStyle-ForeColor=''White'' FooterStyle-BackColor=''Blue'' OnItemDataBound=''MyDataGrid\_ItemDataBound'' ShowFooter=''True''> <Columns> <asp:BoundColumn HeaderText=''Title'' DataField=''title'' /> <asp:BoundColumn HeaderText=''Price'' DataField=''price'' ItemStyle-HorizontalAlign=''Right''

```
HeaderStyle-HorizontalAlign="Center" />
</Columns>
</asp:DataGrid>
</body>
</html>
Trong Web Form bạn dùng dấu @ để trang sử dụng code trong phần khai báo. thuộc tính SRC
chỉ code sẽ được biên dịch sử dụng bộ biên dịch JIT.
Code trong lớp sẽ xử lý 2 sự kiện Page_Load event và OnltemDataBound và một phương thức
Private là CalcTotal
using System:
using System. Web;
using System.Web.UI;
using System.Web.UI.WebControls;
using System.Web.UI.HtmlControls;
using System.Data;
using System.Data.SqlClient;
namespace myApp
{
public class calcTotals : Page
protected DataGrid MyGrid;
private double running Total = 0;
}
protected void Page_Load(object sender, EventArgs e)
SqlConnection myConnection = new
SqlConnection("server=Localhost;database=pubs;uid=sa;pwd=;");
SqlCommand myCommand = new SqlCommand("SELECT title, price FROM Titles WHERE price
> 0", myConnection);
try
{
myConnection.Open();
MyGrid.DataSource = myCommand.ExecuteReader();
MyGrid.DataBind();
myConnection.Close();
}
catch(Exception ex)
HttpContext.Current.Response.Write(ex.ToString());
λ
}
private void CalcTotal(string _price)
{
try
runningTotal += Double.Parse(_price);
λ
catch
{
λ
```
 $\mathcal{E}$ 

Sự kiện MyGrid ItemDataBound

```
public void MyDataGrid ItemDataBound(object sender, DataGridItemEventArgs e)
if (e.Item.ItemType == ListItemType.Item \parallel e.Item.ItemType == ListItemType.AlternatingItem)
CalcTotal(e.ltem.Cells[1].Text);
e.Item.Cells[1].Text = string.Format("{0:c}", Convert.ToDouble(e.Item.Cells[1].Text));
ł
else if(e.ltem.ltemType == ListItemType.Footer)
ſ
e.Item.Cells[0].Text="Total";
e.Item.Cells[1].Text = string.Format("{0:c}", runningTotal);
}
}
```
### Truy câp thông tin của DataGrid (.NET)

Chúng tôi có một DataGrid gọi là dgAges, một Label gọi IblName, và một Label gọi IblAge. Nó có một cột Select, một cột Bound (Name), và một cột Template (Age)

```
<asp:DataGrid
id="dgAges"
runat="server"
AutoGenerateColumns="False"
OnSelectedIndexChanged=" SelectionChanged">
<Columns>
<asp:ButtonColumn Text="Select" HeaderText="" CommandName="Select" />
<asp:BoundColumn DataField="Name" HeaderText="Name" />
<asp:TemplateColumn HeaderText="Age">
<ltemTemplate>
<%# Container.DataItem("Age") %>&nbsp;yrs. old
</ltemTemplate>
</asp:TemplateColumn>
</Columns>
</asp:DataGrid>
<P>&nbsp:</P>
<P><STRONG><U>Current Selection:</U></STRONG></P>
<P><STRONG>Name:</STRONG>&nbsp; <asp:Label id="lblName"
runat="server"></asp:Label></P>
<P><STRONG>Age:</STRONG>&nbsp; <asp:Label id="lblAge"
runat="server"></asp:Label></P>
```
Điều đầu tiên ban nghĩ là sử dụng thuộc tính Text của cell để lấy đoạn text trong đó. Nó chỉ làm việc với cột Bound

Protected Sub SelectionChanged() IblName.Text = dgAges.SelectedItem.Cells(1).Text 'Cột Template .. nó sẽ không làm việc IblAge.Text = dgAges.SelectedItem.Cells(2).Text

End Sub

Bởi vì .NET coi nội dung của BoundColumn là dạng text và nội dung của TemplateColumn là một DataBoundLiteralControl. Trong .NET luôn xem nội dung của các cột Template như là một tập hợp các control server. Để set thuộc tính text của lblAge

bạn phải dùng thuộc tính Text của DataBoundLiteralControl. Mỗi cell có một tập hợp các Control mà chúng ta có thể tham chiếu tới.

Protected Sub SelectionChanged() 'Bound Column... Đúng lblName.Text = dgAges.SelectedItem.Cells(1).Text 'Template Column... Đúng lblAge.Text = CType(dgAges.SelectedItem.Cells(2).Controls(0), DataBoundLiteralControl).Text End Sub

Đừng thất vọng nếu bạn nghĩ làm sao có thể biết đó là DataBoundLiteralControl. Điều quan trọng là bạn hiểu cách nó làm việc. Bây giờ chúng ta đã biết .NET đưa nội dung của của các cột Template vào các tập hợp collection trong mỗi cell.

Lưu ý không phải bao giờ Template column cũng có một DataBoundLiteralControl. Nếu bạn có một control trong temple (TextBox là EditItemTemplate). Cách làm tốt hơn.

Chúng tôi làm theo một cách hơi khác. Đầu tiên sử dụng một label trong cột Template, vì thế chúng tôi biết cái gì trong một

DataBoundLiteralControl:

<asp:DataGrid id=''dgAges'' runat=''server'' AutoGenerateColumns=''False'' OnSelectedIndexChanged='' SelectionChanged''>

<Columns> <asp:ButtonColumn Text=''Select'' HeaderText='''' CommandName=''Select'' /> <asp:BoundColumn DataField=''Name'' HeaderText=''Name'' /> <asp:TemplateColumn HeaderText=''Age''> <ItemTemplate> <asp:Label RunAt=''server'' ID=''lblThisAge'' Text='<%# Container.DataItem(''Age'') %>' /> yrs. old </ItemTemplate> </asp:TemplateColumn> </Columns> </asp:DataGrid>

<P>&nbsp:</P> <P><STRONG><U>Current Selection:</U></STRONG></P> <P><STRONG>Name:</STRONG>&nbsp; <asp:Label id="lblName" runat=''server''></asp:Label></P> <P><STRONG>Age:</STRONG>&nbsp: <asp:Label id="lblAge" runat=''server''></asp:Label></P>

Xin lưu ý các điểm sau: Chúng tôi biết loại control trong cột Template bởi vì chúng tôi đặt <asp:Label ... Có nghĩa là chúng tôi không cần đoán loại control có trong Template. Chúng tôi biết rõ thông tin ID mà chúng tôi muốn nhận: ID=''lblThisAge'' ... Chúng tôi có thể dùng phương thức FindControl() để nhận về Label dựa trên ID

Protected Sub SelectionChanged() lblName.Text = dgAges.SelectedItem.Cells(1).Text

lblAge.Text = CType(dgAges.SelectedItem.FindControl(''AgeText''), Label).Text End Sub

...

# Xây dựng một trang Master/Detail DataGrid trong ASP.NET (C# và VB.NET)

Bạn làm thế nào để xây dựng một trang Master|Detail ?. Ví dụ bạn có một DataGrid của các khách hàng và mỗi cột trên mỗi dòng có một DataGrid được nhúng vào với các thông tin của người khách hàng đó. Thách thức thật sự ở đây, làm thế nào để bind a DataGrid mà không được tạo cho đến khi run-time. Chúng ta không thể set thuộc tính DataSource của DataGrid hoặc sử dụng phương thức DataBind bởi vì DataGrid không tồn tại ở design-time.

Sau đây là cách chúng tôi thực hiện. Chúng ta sẽ xây dựng một trang Master|Detail sử dụng bảng Customers và Orders của CSDL NorthWind

Đầu tiên chúng ta xây dựng một form Web. Chúng ta sẽ dùng một DataGrid với BoundColumns và TemplateColumns.

Chúng bao gồm 3 cột. Cột đầu tiên là một BoundColumn với thuộc tính Visible được set là False (để ẩn nó đi). Cột này được bound đến trường CustomerID trong data source. Chúng ta sẽ dùng sau này để bind Orders DataGrid. Cột thứ hai là một HyperLinkColumn, còn bound đến CustomerID field và set đường link đến

The second column is a HyperLinkColumn, also bound to the CustomerID field, and set to link to the OrderDetailDataGrid.aspx. Cột thứ 3 và thứ 4 là TemplateColumns để thiết kế layout

Sau đây là Web Form code:

<%@ Page language=''c#'' Inherits=''MasterDetail.CustomerOrderDataGrid'' EnableViewState=''False'' %> <HTML> <body style=''font: x-small Verdana, Arial, sans-serif;''> <form id=''CustomerOrderDataGrid'' method=''post'' runat=''server''> <p><a href=''/DayOfDotNet/''>Parent Directory</a></p> <asp:DataGrid id=''CustomerDataGrid'' runat=''server'' AutoGenerateColumns=''False'' CellPadding=''2'' CellSpacing=''0'' Font-Names=''Verdana, Arial, sans-serif'' BorderColor=''Black'' BorderWidth=''1'' GridLines=''Horizontal'' OnItemDataBound=''CustomerDataGrid\_OnItemDataBound''> <HeaderStyle Font-Bold=''True'' Font-Size=''small'' Font-Name=''Arial'' BackColor=''Maroon'' ForeColor=''White'' /> <ItemStyle Font-Size=''x-small'' /> <AlternatingItemStyle BackColor=''Tan'' /> <Columns> <asp:BoundColumn DataField="CustomerID" Visible="False" /> <asp:HyperLinkColumn DataTextField=''CustomerID'' DataNavigateUrlField=''CustomerID'' DataNavigateUrlFormatString=''OrderDetailDataGrid.aspx?customerid={0}'' HeaderText=''ID'' ItemStyle-VerticalAlign=''Top'' />
<asp:TemplateColumn ItemStyle-VerticalAlign=''Top'' HeaderText=''Customer''> <ItemTemplate> <b><%# DataBinder.Eval(Container.DataItem, ''CompanyName'') %></ b><br> <%# DataBinder.Eval(Container.DataItem, ''Address'' ) %><br> <%# DataBinder.Eval(Container.DataItem, ''City'' ) %>, <%# DataBinder.Eval(Container.DataItem, ''Region'') %> <%# DataBinder.Eval(Container.DataItem, ''PostalCode'' ) %><br>  $br>$ <%# DataBinder.Eval(Container.DataItem, ''ContactName'' ) %><br> <%# DataBinder.Eval(Container.DataItem, ''ContactTitle'' ) %><br> <%# DataBinder.Eval(Container.DataItem, ''Phone'' ) %> </ItemTemplate> </asp:TemplateColumn> <asp:TemplateColumn ItemStyle-VerticalAlign=''Top'' HeaderText=''Orders''> <%-- Nhúng DataGrid ở đây --%> </asp:TemplateColumn> </Columns> </asp:DataGrid> <!-- End DataGrid --> </form> <!-- End Web Form --> </body> </HTML> Lets start by retreiving the data for both the customers and orders in the Page\_Load() event handler. Nhận dữ liệu từ customers and orders trong sự kiện Page\_Load() using System; using System.Data; using System.Data.SqlClient; using System.Drawing; using System.Web; using System.Web.UI; using System.Web.UI.WebControls; using System.Web.UI.HtmlControls; using System.Configuration; namespace MasterDetail { public class CustomerOrderDataGrid : System.Web.UI.Page { protected DataGrid CustomerDataGrid; private DataSet ds = new DataSet(); private void Page\_Load(object sender, System.EventArgs e) { string sqlStmt = ''SELECT \* FROM Customers; SELECT \* FROM Orders''; string conString = ''server=localhost;database=Northwind;uid=sa;pwd=;''; SqlDataAdapter sda = new SqlDataAdapter(sqlStmt, conString);

sda.Fill(ds); ds.Tables[0].TableName = ''Customers''; ds.Tables[1].TableName = ''Orders'';

CustomerDataGrid.DataSource = ds.Tables[''Customers'']; CustomerDataGrid.DataBind();

} }

} Trong câu SQL chúng ta chọn 2 result sets và sử dụng phương thức Fill() để tạo 2 DataTables, chúng tôi set thuộc tính TableName cho mỗi DataTables và bind CustomerDataGrid. Lưu ý: Chúng ta khai báo DataSet (ds) ở mức lớp. Việc này sẽ cho phép chúng ta có thể kết nối đến DataSet từ sự kiện OnItemDataBound. Trong sự kiện OnItemDataBound chúng ta có thể construct động một DataGrid, và bind nó chỉ đến các record trong Orders DataTable có cùng giá trị CustomerID như CustomerID của dòng hiện thời. Bạn hãy xem sự kiện OnItemDataBound()

protected void CustomerDataGrid\_OnItemDataBound(object sender, DataGridItemEventArgs e) {  $if (e. Item.ItemType == ListItemType.Item ||$ 

 $e$ .Item.ItemType == ListItemType.AlternatingItem) {

DataGrid OrdersDataGrid = new DataGrid();

OrdersDataGrid.BorderWidth = (Unit)1; OrdersDataGrid.CellPadding = 4; OrdersDataGrid.CellSpacing = 0; OrdersDataGrid.GridLines = GridLines.Horizontal; OrdersDataGrid.BorderColor = Color.FromName(''Black'');

OrdersDataGrid.ItemStyle.Font.Name = ''Verdana''; OrdersDataGrid.ItemStyle.Font.Size = FontUnit.XSmall;

OrdersDataGrid.AlternatingItemStyle.BackColor = Color.FromName(''LightGray'');

OrdersDataGrid.ShowHeader = true; OrdersDataGrid.HeaderStyle.BackColor = Color.FromName(''Black''); OrdersDataGrid.HeaderStyle.ForeColor = Color.FromName(''White''); OrdersDataGrid.HeaderStyle.Font.Bold = true; OrdersDataGrid.HeaderStyle.Font.Size = FontUnit.XSmall;

OrdersDataGrid.AutoGenerateColumns = false;

BoundColumn bc = new BoundColumn(); bc.HeaderText = ''Order ID''; bc.DataField = ''OrderID''; bc.ItemStyle.Wrap = false; OrdersDataGrid.Columns.Add(bc);

bc = new BoundColumn(); bc.HeaderText = ''Order Date''; bc.DataField = ''OrderDate''; bc.DataFormatString=''{0:d}''; bc.ItemStyle.Wrap = false; OrdersDataGrid.Columns.Add(bc);

bc = new BoundColumn(); bc.HeaderText = ''Required Date''; bc.DataField = ''RequiredDate'';

bc.DataFormatString=''{0:d}''; bc.ItemStyle.Wrap = false; OrdersDataGrid.Columns.Add(bc);

bc = new BoundColumn(); bc.HeaderText = ''Shipped Date''; bc.DataField = ''ShippedDate''; bc.DataFormatString=''{0:d}''; bc.ItemStyle.Wrap = false; OrdersDataGrid.Columns.Add(bc);

DataView orders = ds.Tables["Orders"].DefaultView; \_orders.RowFilter = ''CustomerID=''' + e.Item.Cells[0].Text + ''''';

OrdersDataGrid.DataSource = orders; OrdersDataGrid.DataBind();

e.Item.Cells[3].Controls.Add(OrdersDataGrid); } }

## Tạo một VB Component để lấy thông tin Connection đến CSDL của bạn

Đầu tiên chúng ta tạo các thông số sau trong tập tin config.web

<appsettings> <add key="gConn" value="server=local;uid=sa;pwd=secret;database=pubs" /> </appsettings> Bây giờ chúng ta tạo tập tin dbConn.vb Imports System Imports System.Web Imports System.Collections

Namespace WebDB Public Class WebDBconn Shared m\_ConnectionString As String Shared ReadOnly Property ConnectionString As String

Get If m\_ConnectionString = "" Then

Dim appsetting As Hashtable = CType(HttpContext.Current.GetConfig(''appsettings''), Hashtable) m\_ConnectionString = CStr(appsetting("DBConnString"))

If m ConnectionString = "" Then throw new Exception(''Database Connection Value not set in Config.web'') End if

End If ' Trả về giá trị kết nối return m\_connectionString

End Get End Property End Class

End Namespace

Bây giờ chúng ta tạo tập tin .dll. Tạo môt tâp tin batch, tên là MakeDll.bat và đặt cùng một thư mục với .dll

set odir=c:\temp\dbConn.dll set assemblies=c:\winnt\complus\v2000.14.1812\System.Web.dll vbc /t:library /out:%odir% /r:%assemblies% dbConn.vb

Chạy tập tin batch, sao chép dbconn.dll đến thư mục bin của web của bạn và tạo tập tin .apsx sau:

<%@ Page Description=''ASP+ document'' EnableSessionState=''false'' MaintainState="false" %> <%@ Import Namespace=''WebDB'' %> <script language=''VB'' runat=''server''> Sub Page\_Load(sender As Object, e As EventArgs) response.write(WebDBconn.ConnectionString) End Sub </script>  $\sim$ html $\sim$ <head> <title></title> </head> <body> </body> </html>

## Những mẹo cần biết khi lập trình .NET

Chúng tôi xin đưa ra các phương pháp giải quyết các vấn đề mà các nhà phát triển .NET thường gặp. Hy vọng chúng sẽ giúp ích cho các bạn.

1. Làm thế nào giới hạn một chương trình chỉ chạy một lần Trong form chính đổi thành như sau:

```
static void Main()
{
Process ThisProcess = Process.GetCurrentProcess();
Process [] AllProcesses = Process.GetProcessesByName(ThisProcess.ProcessName);
if (AllProcesses.Length > 1)
{
MessageBox.Show(ThisProcess.ProcessName + '' is already running'', 
                                       MessageBoxButtons.OK, MessageBoxIcon.Error);
}
else
{
  Application.Run(new MainForm());
}
}
2. Di chuyển con trỏ đến dòng và cột xác định (RichTextBox)
  Dùng phương thức GoToLineAndColumn
```
public void GoToLineAndColumn(int Line, int Column)

```
{
Cursor.Current = Cursors.WaitCursor;
int Offset = 0:
int i = 0;
foreach (String L in Lines)
{
if (i < Line - 1)
{
Offset += L.Length + 1;
}
else
{
break;
}
i++;
}
Select(Offset + Column - 1, 0);
Cursor.Current = Cursors.Arrow;
}
3.Xác định cột hiện thời. (RichTextBox )
public int GetColumn()
{
int LineNumber = GetLineFromCharIndex(SelectionStart);
int LineOffset = 0;
int i = 0;
foreach (String Line in Lines)
{
if (i < LineNumber)
{
LineOffset += Line.Length + 1;
}
else
{
break;
}
i++;
}
return SelectionStart - LineOffset + 1;
}
3. Chạy JScript.NET trong ứng dụng C#
Tạo một JScript.NET ''package'' bao gồm một phương thức toàn cục (public)
package JScript
{
class Eval
{
public function DoEval(expr : String) : String
```

```
{
return eval(expr);
}
}
}
try { Result = (int) Application.UserAppDataRegistry.GetValue(''Resolution''); } catch(Exception) 
{ } 
Và thêm một reference đến chương trình C# của bạn và sử dụng
JScript.Eval E = new JScript.Eval();
String Expression = ExpressionTextBox.Text;
try
{
ResultTextBox.Text = E.DoEval(Expression);
}
catch(Microsoft.JScript.JScriptException jse)
4.Lưu thông số cấu hình vào Registry
Đầu tiên vào AssemblyInfo.cs và bỏ tất cả các thông số từ AssemblyVersion:
[assembly: AssemblyVersion("1.0.0.0")]
Mặc dù mỗi lần bạn build ứng dụng khoá register sẽ thay đổi. Lưu giá trị bằng cách sau
Application.UserAppDataRegistry.SetValue(''Value'', Value);
Nạp lại các thông số :
try
{
Value = (int) Application.UserAppDataRegistry.GetValue(''Value'');
}
catch(Exception)
{
```
## SQL Server: UDF IsValidNumber

}

Hàm trong SQL Server rất hữu dụng cho các bạn. Hàm kiểm tra một chuỗi có phải là một số không. Hàm này chấp nhận một chuỗi và kiểm tra nếu chuỗi có bao gồm các kí tự không phải 0-9 hoặc dấu thập phân (decimal ). Hàm trả về 0 nếu đúng là số; 1 nếu không phải dạng số.

```
CREATE FUNCTION udfIsValidNumber 
(
@thestring varchar(50),
@numdecimals int = 0)
RETURNS int
AS
BEGIN
DECLARE @not int,
@ascii int,
@pos int,
@dec int
SET @pos = 1SET @ not = 0SET @dec = 0
```

```
--first check to see if it is a valid number
IF @thestring IS NULL 
SET @not =1
IF len(\mathcal{Q}thestring) = 0
SET @not = 1WHILE @pos<= len(@thestring)
BEGIN
SELECT @ascii = ascii(substring(@thestring, @pos, 1))
IF (@ascii > 57) SET @not = 1
IF (@ascii < 46) SET @not = 1
IF (Qa)ascii = 47) SET Qnot = 1
IF (@ascii = 46) SET @dec = @dec + 1
SET \text{Qpos} = Qpos + 1END
IF @dec > 1 SET @not = 1
IF @not > 0 RETURN @not -- invalid number 
--valid number now check number of decimals
```
SELECT @dec = charindex('.',@thestring) SET @pos = len(@thestring) - @dec -- find the number of characters right of decimal IF @pos > @numdecimals SET @not = 1

RETURN @not END

## ADO/SQL Server nText inserts/updates

Rất nhiều lập trình viên hỏi làm thế nào để thêm (insert) dữ liệu vào trong một trường nText vào SQL Server với ADO. Phần lớn các câu SQL thường dùng string chuẩn và nó sẽ gặp vấn đề khi cập nhật các ký tự đặc biệt. Sau đây chúng tôi sẽ giúp các bạn tránh được các lỗi thường gặp đó.

Dim lRecs Dim moADOCon Dim moADOCom

Set moADOCon = Server.CreateObject(''ADODB.Connection'') Set moADOCom = Server.CreateObject(''ADODB.Command'')

moADOCon.Open ''your connection string''

With moADOCom .ActiveConnection = moADOCon .CommandText = ''spPost'' .CommandType = adCmdStoredProc .Parameters.Append .CreateParameter(''@RETURN\_VALUE'', adInteger, adParamReturnValue,0) .Parameters.Append .CreateParameter(''@ReplyToID'', adInteger, adParamInput, , msPostID) .Parameters.Append .CreateParameter(''@fk\_author\_id'', adInteger, adParamInput, , clng(Session(''intMemberID'')))

.Parameters.Append .CreateParameter(''@fk\_interest\_id'',

adInteger, adParamInput, , msInterestID) .Parameters.Append .CreateParameter(''@subject'', adVarWChar, adParamInput, 50, msSubject) .Parameters.Append .CreateParameter(''@bodytext'', adVarWChar, adParamInput, 1073741823, msBodyText) .Execute lRecs, , adExecuteNoRecords End With

moADOCon.Close Set moADOCom = nothing Set moADOCon = nothing